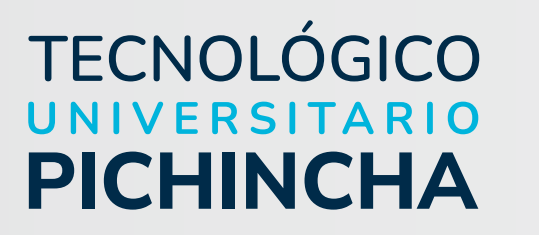

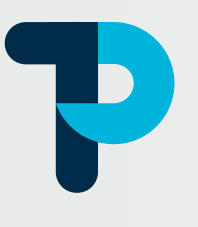

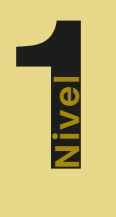

# **Informática Aplicada**

# Guía general de estudios de la asignatura

Modalidad de Educación a Distancia Tecnología en Gestión de Talento Humano

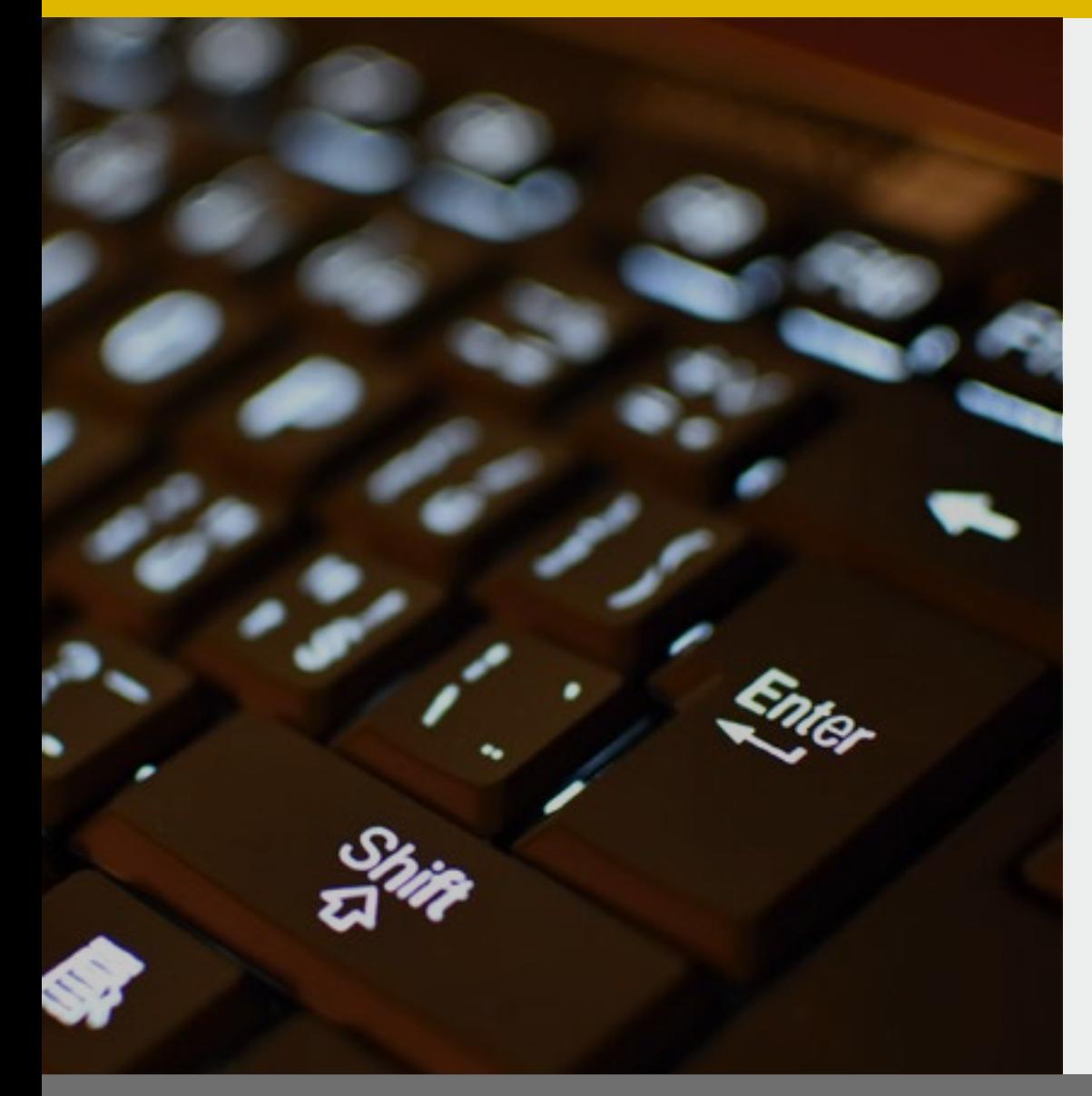

Autor: **MSc. Luis Geovanny Villacis Freire**

Período académico: **octubre 2023 - marzo 2024**

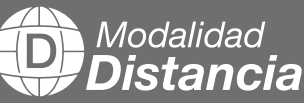

# TECNOLÓGICO

**Informática Aplicada** Guía general de estudios de la asignatura

© MSc. Luis Geovanny Villacis Freire

ISBN: 978-9942-672-29-2

Edición: Julio 2024

Texto digital proporcionado por el autor.

Esta obra no puede ser reproducida, total o parcialmente, sin autorización escrita del autor.

**TALLPA** Publicidad Impresa - 2540 662 - 09 9561 4887 Quito - Ecuador

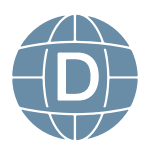

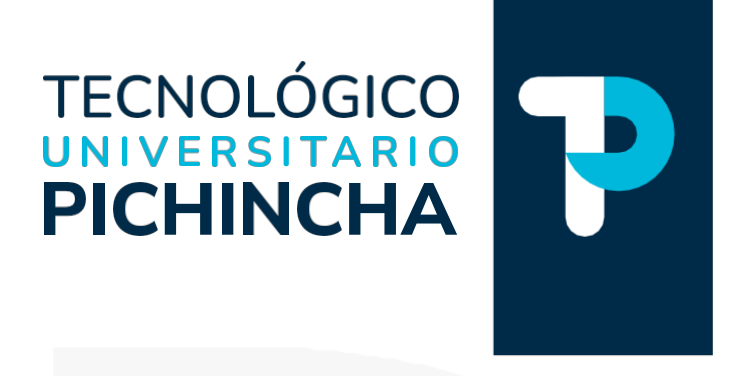

#### PRÓLOGO

Ha sido y es objetivo fundamental del instituto utilizar herramientas esenciales para que nuestros estudiantes logren alcanzar una formación integral. Bajo esta consideración ponemos a disposición estas guías de estudio que posibilitarán, sin duda, puedan organizarse para comprender el contenido de las diferentes asignaturas.

Estas guías han sido creadas por un equipo de profesionales altamente capacitados en cada asignatura, con el objetivo de convertir su proceso de aprendizaje en una experiencia enriquecedora.

Nuestros docentes han recopilado información, han sintetizado temas, organizado conceptos y aspectos relevantes para que cada guía se presente cuidadosamente elaborada para responder a la realidad actual, con contenidos actualizados y a la vanguardia del conocimiento. La didáctica empleada facilitará la comprensión y aprendizaje de cada tema, permitiéndoles avanzar de manera efectiva en su formación profesional. En la elaboración de estas guías se denota el compromiso del instituto para lograr el éxito académico.

La diagramación de estas guías ha sido pensada para ser clara y atractiva, transmitiendo los conocimientos de manera amena y accesible. Queremos que nuestros estudiantes disfruten del proceso de aprendizaje encontrando en cada página una herramienta útil que les motive a salir adelante en su camino educativo.

Estimados estudiantes: Les deseamos éxito en su recorrido académico, que el Instituto Tecnológico Universitario Pichincha estará siempre pendiente por vuestro éxito educativo.

Dr. Edgar Espinosa. MSc. RECTOR ISTP-U

**Matriz - Quito** Dir.: Buenos Aires OE1-16 y Av. 10 de Agosto (02) 2 238 291 www.tecnologicopichincha.edu.ec

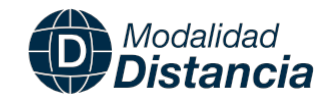

# indice

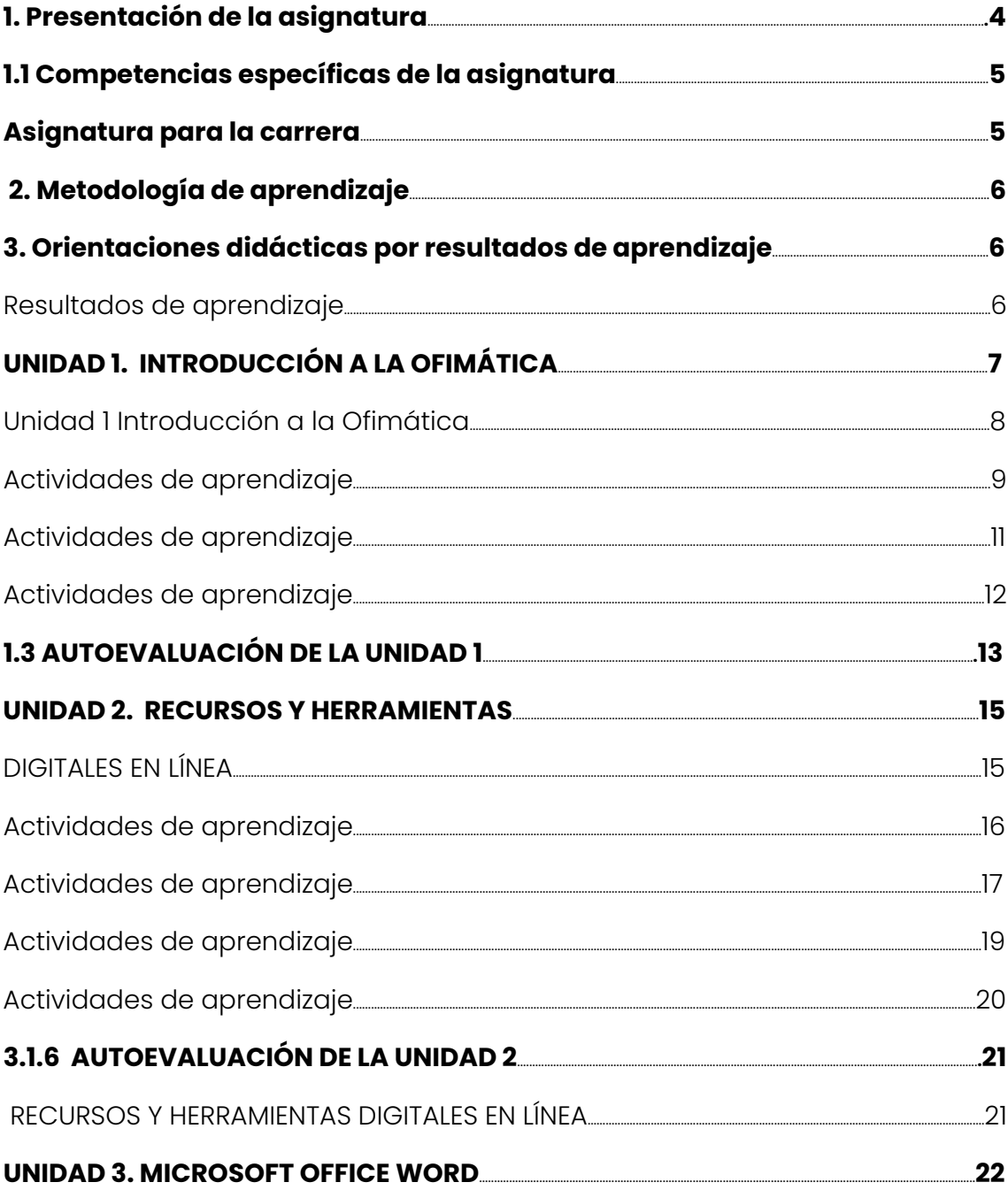

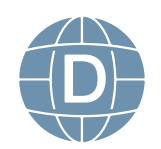

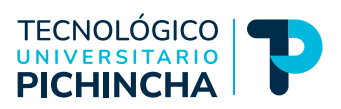

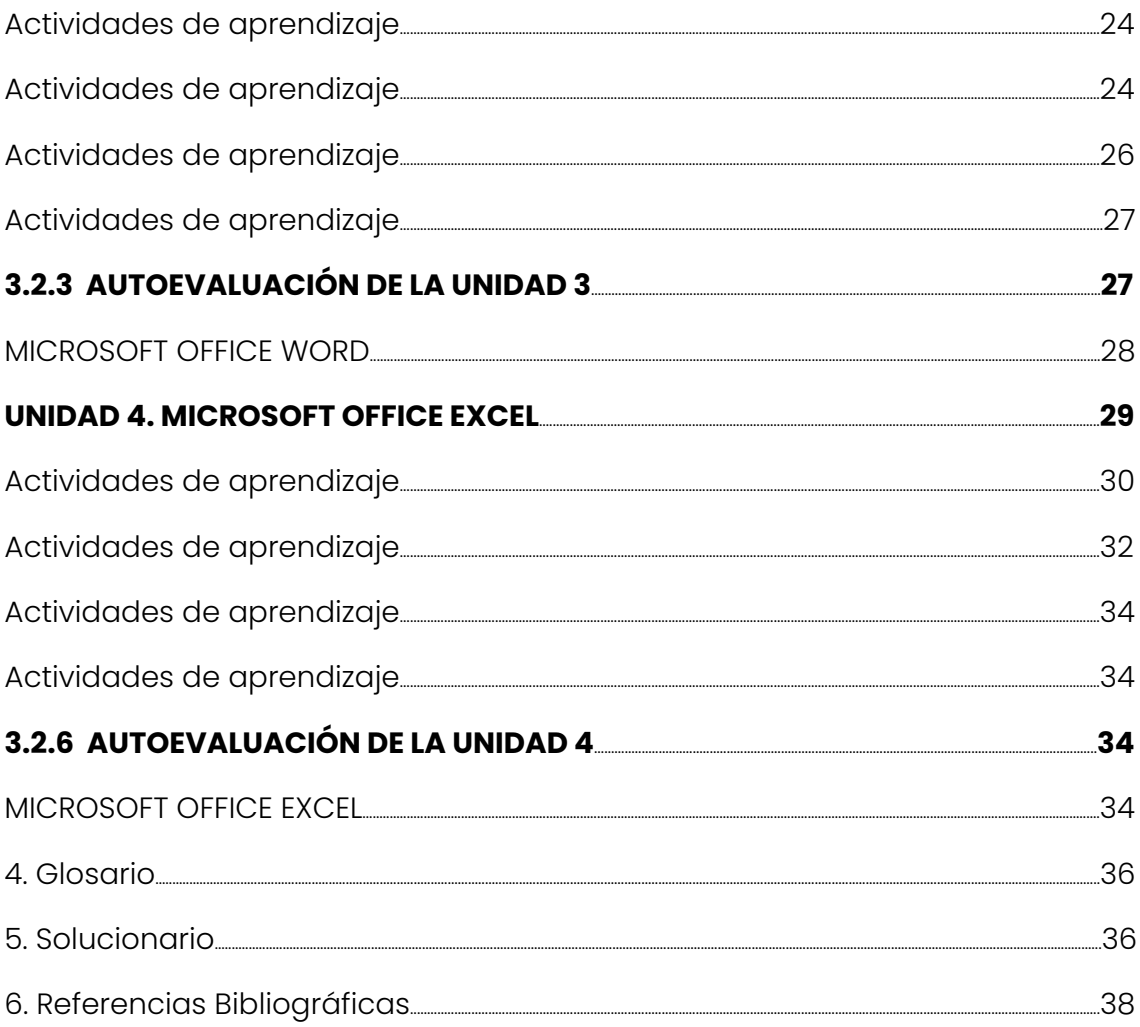

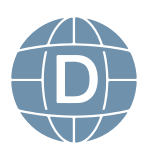

# <span id="page-5-0"></span>**1. Presentación de la asignatura**

El módulo de ofimática aporta al estudiante en el manejo de herramientas de la información y comunicación TICS, logrando adquirir las destrezas adecuadas de aplicaciones y herramientas Ofimáticas, tomando en cuenta que la informática se aplicada tanto en el campo laboral y profesional.

Desarrolla en los estudiantes el sentido investigativo y reflexivo, fortaleciendo su destreza en el ámbito de adquirir nuevos conocimientos tecnológicos. Este módulo se ubica en el primer semestre de la carrera como base fundamental, que aporta en el proceso de aprendizaje, contribuyendo en las demás asignaturas en uso de herramientas de trabajo, así como para la comprensión y aplicación del conocimiento en la explicación y solución de problemas.

Dentro del módulo se plantea desarrollar las siguientes temáticas: manejo básico de las Suit Ofimáticas desarrollo de la destreza en procesadores de textos, hojas de cálculos, fundamentos web, diagramadores y dibujo vectorial, diseño y seguimientos de proyectos, presentación de diapositivas; dotando de conocimientos, destrezas y habilidades en el manejo de las herramientas tecnológicas que aportan al perfil profesional de la carrera.

De esta manera señor/señorita estudiante adquiere las habilidades necesarias para que comprenda la importancia de la automatización de las actividades y procesos a través del uso de herramientas ofimáticas de acuerdo con los requerimientos actuales, por lo cual se les hace una cordial invitación a las temáticas planteadas dentro de este módulo.

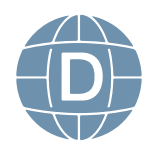

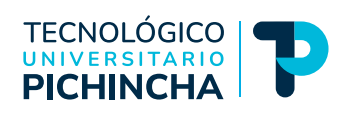

# <span id="page-6-0"></span>**1.1 Competencias específicas de la asignatura para la carrera**

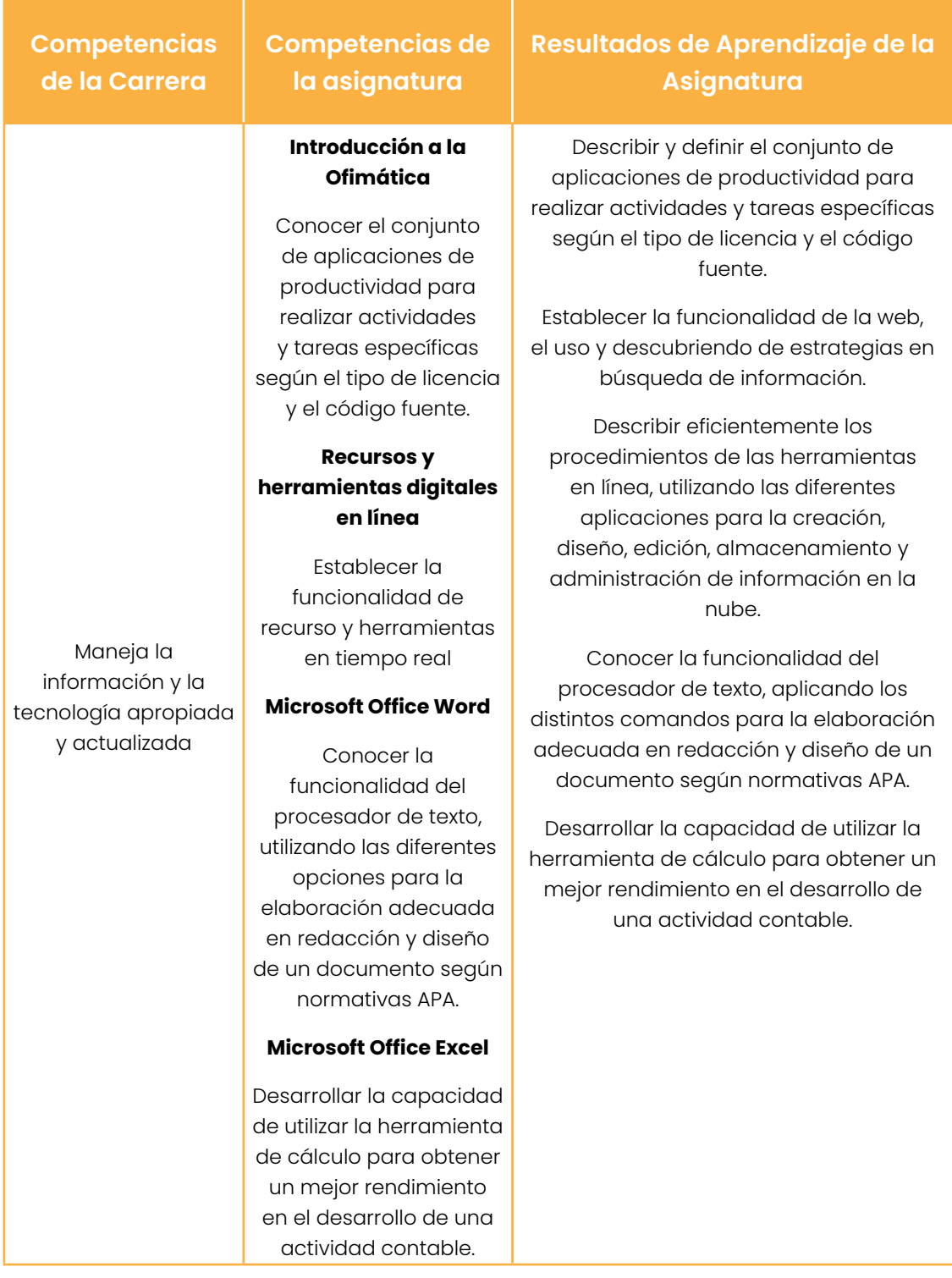

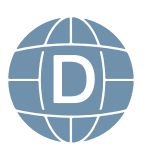

# <span id="page-7-0"></span> **2. Metodología de aprendizaje**

Las orientaciones metodológicas se establecen utilizando herramientas adecuadas para la realización de un diagnóstico, el docente indica un nivel de partida; a la par el docente infiere en los estudiantes el trabajo de motivación, utilizando algún método activo soportado por algún medio de enseñanza adecuado.

Dentro de la carrera se aplica la metodología basada en competencias, la misma que se centra en su aprendizaje con un enfoque educativo, con el objetivo de lograr los resultados de aprendizaje deseados, implantando un plan de avance progresivo de conocimientos, a través de temáticas de estudio programadas según su disponibilidad , profundizado con un sistema de enseñanza y aprendizaje e-learning, permitiendo de esta manera tener una flexibilidad y personalización en los procesos de aprendizaje dentro de la carrera académica.

El siguiente punto es el despliegue de los contenidos, sin perder de vista el objetivo planteado del tema o unidad, esto se lo hará utilizando algún método activo que de ser posible esté contenido en la plataforma informática adecuada para el curso.

El docente guía aplica herramientas LMS (Sistema de gestión de aprendizajes); utilizando recursos sincrónicos y asincrónicos para complementar el proceso de enseñanza-aprendizaje.

Se evaluará las actividades realizadas según el cronograma estipulado para cada una de las mismas dentro de la asignatura.

La retroalimentación del tema es una actividad necesaria dentro del proceso de enseñanza aprendizaje, para ello se ha preparado casos de estudio, talleres, trabajo autónomo en base al material dispuesto en la plataforma o proporcionado directamente por el docente.

# **3. Orientaciones didácticas por resultados de aprendizaje**

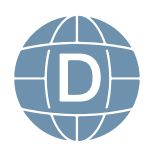

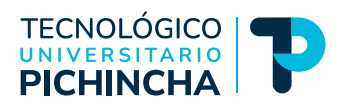

# <span id="page-8-0"></span>**UNIDAD 1. INTRODUCCIÓN A LA OFIMÁTICA**

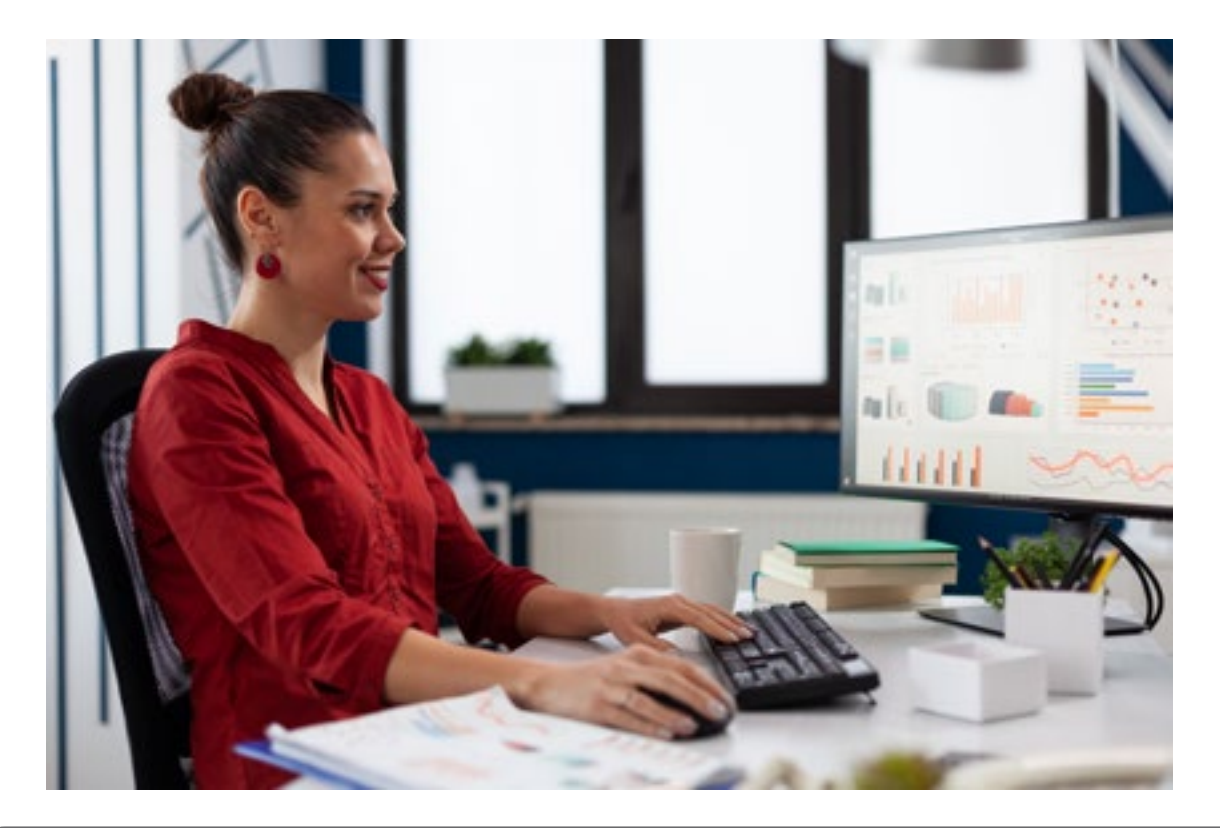

# **3.1.1 Resultado de aprendizaje**

Conoce el conjunto de aplicaciones de productividad para realizar actividades y tareas específicas según el tipo de licencia y el código fuente.

# **3.1.2 Contextualización**

Dentro de esta unidad el estudiante tendrá la capacidad de identificar y conocer el software libre y propietario; el uso de las aplicaciones de produc-

tividad de Microsoft Office 365 y Google Workspace.

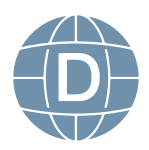

### <span id="page-9-0"></span>**Unidad 1 Introducción a la Ofimática**

#### **Software**

Software parte digital intangible de un dispositivo, indispensable para su funcionamiento.

#### **Software Libre**

Software Libre o free desarrollado por la comunidad del software libre donde su código fuente está abierto de esta manera su licencia es pública (GNU), que se caracteriza de las siguientes libertades:

- Instalar y utilizar
- Estudiar y modificar
- Redistribuir
- Actualizar y mejorar

#### **Software Propietario**

A diferencia del software libre, es todo lo contrario donde el código fuente esta cerrado y todos los derechos están reservados para el creador del software, dentro de esto podemos indicar que las empresas multinacionales son las que abarcan una gran parte del desarrollo de software propietario, donde el usuario debe adquirir una licencia por un costo estimado y de esta forma poderla utilizar de una manera legal, de la misma manera podemos indicar que dentro del software propietario la disponibilidad de actualizaciones y mejoras es superior al del software libre.

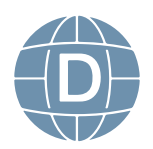

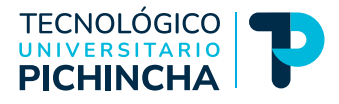

# <span id="page-10-0"></span>**Actividades de aprendizaje**

Test de práctica del tema Lectura crítica del compendio

# **Contenidos**

#### **Sistemas Operativos**

Permite administrar y supervisar todos los servicios y aplicaciones que están disponibles en el equipo tecnológico, siendo este el elemento más importante y fundamental, los sistemas operativos son conocidos como núcleos o kernels, se ejecutan de manera autónoma y restringida, sin permitir que ningún otro software realice cambios que corrompan y comprometan el correcto funcionamiento del mismo.

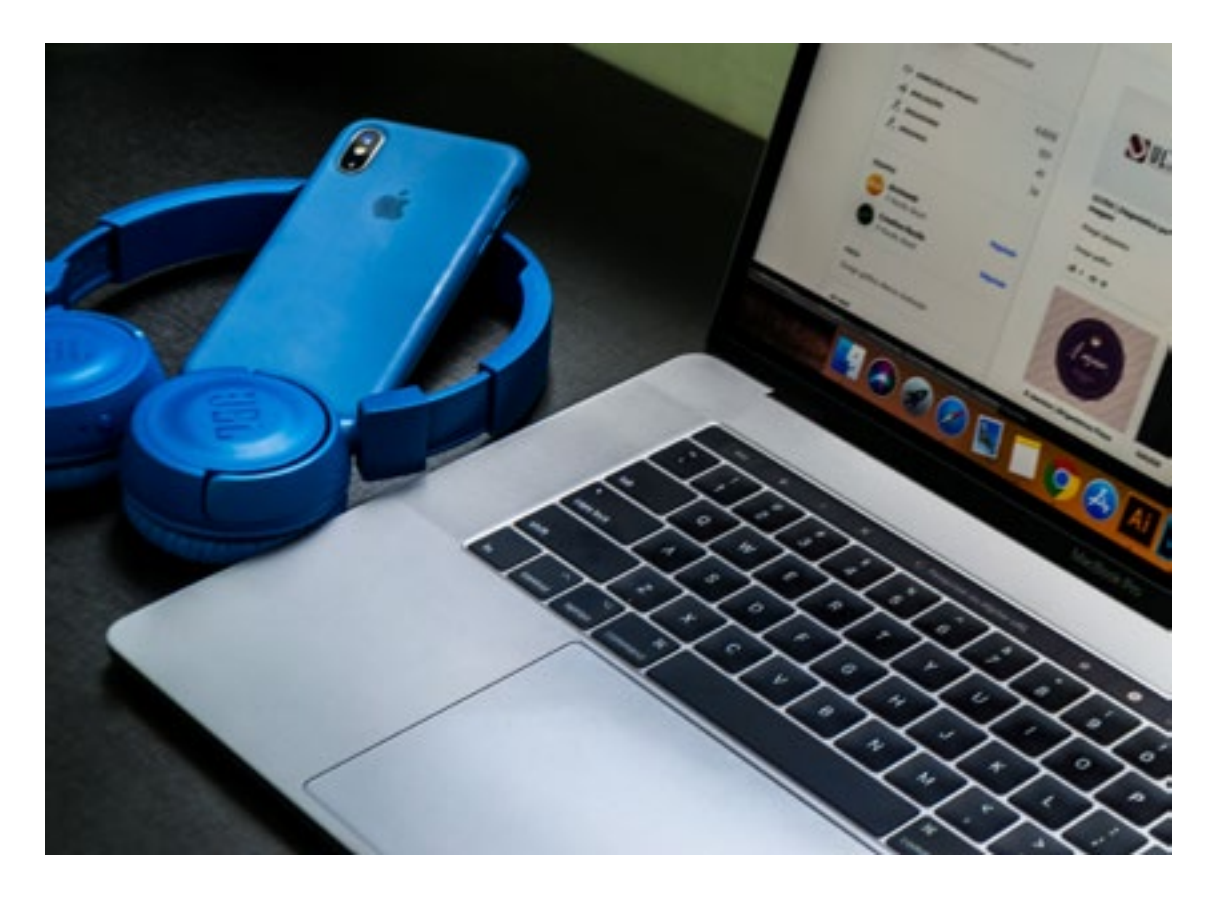

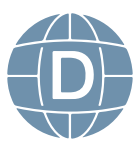

#### **Windows**

Sistema operativo desarrollado por Microsoft de su fundador Bill Gates, catalogado como software propietario de código cerrado, el mismo que fue lanzado en 1985; y hasta la actualidad ha tenido varias actualizaciones, con versiones para equipos de escritorio, servidores, dispositivos portables, actualmente Windows no posee sistema para dispositivos móviles.

#### **Linux**

Sistema operativo desarrollado por Free Software Foundation con licencia GNU publica, es un software libre de código abierto, el mismo que fue lanzado en 1991; y hasta la actualidad ha tenido varias distribuciones y actualizaciones para PC de escritorio, servidores, sistemas empotrados y siendo su sistema emblema para dispositivos móviles el Android.

#### **MacOS**

Sistema operativo desarrollado por Apple de su fundador Steve Jobs, es un software propietario de código cerrado, catalogado como original al trabajar su hardware y software de la mano, ya que es creado por la misma empresa, en 1985 fue lanzado como sistema operativo Apple; y en el 2001 nació MacOS, hasta la actualidad ha tenido varias actualizaciones para PC de escritorio, servidores, sistemas empotrados y siendo su sistema emblema

para dispositivos móviles el IOS

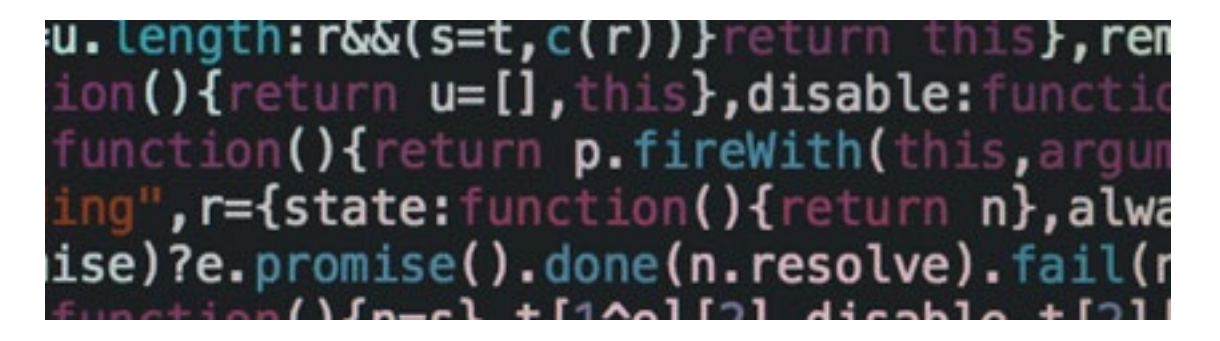

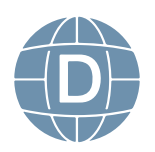

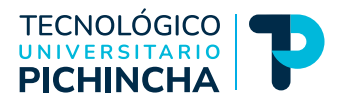

#### <span id="page-12-0"></span>**Microsoft 365**

Microsoft 365 es un conjunto de aplicaciones en línea diseñado para crear, editar y a su vez compartir documentos online con distintos usuarios, entre estas aplicaciones tenemos Word, Excel, PowerPoint y OneNote, OneDrive. entre otros, todo esto permite trabajar en la nube, permitiendo terne acceso a nuestra información en cualquier lado solo con tener una conexión.

Microsoft 365 es de carácter propietario ofrece diferentes servicios de carácter privado o personal, para empresas, instituciones educativas, cada una de las cuentas posee un servicio de distintas características dependiendo la función.

# **Actividades de aprendizaje**

Test de práctica del tema Lectura crítica del compendio

# **Contenidos**

#### **Google Workspace**

Google Workspace anteriormente llamada G Suite posee un conjunto de aplicaciones en línea diseñada para crear, editar y a su vez compartir documentos online con distintos usuarios, podemos indicar que es la competencia de Microsoft Office 365, las aplicaciones que proporciona son correo electrónico personalizado, herramientas de colaboración, Gmail, Calendario, Meet, Chat, Drive, Documentos, Hojas de cálculo, Presentaciones, Formularios, Sites, entre otras, tiene el carácter de gratuidad con sus limitaciones en espacio y recursos.

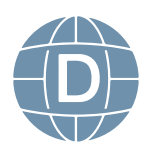

<span id="page-13-0"></span>En la actualidad Google Workspace posee ya planes corporativos pagos privadas, para empresas, instituciones educativas, cada una de las cuentas con características únicas dependiendo el plan adquirido.

# **Actividades de aprendizaje**

#### **Calificado**

**Chat 2** Google Workspace

**Foro 2** Aplicaciones más utilizadas de Workspace

**Evaluación 1** Cuestionario de la unidad "Introducción a la Ofimática"

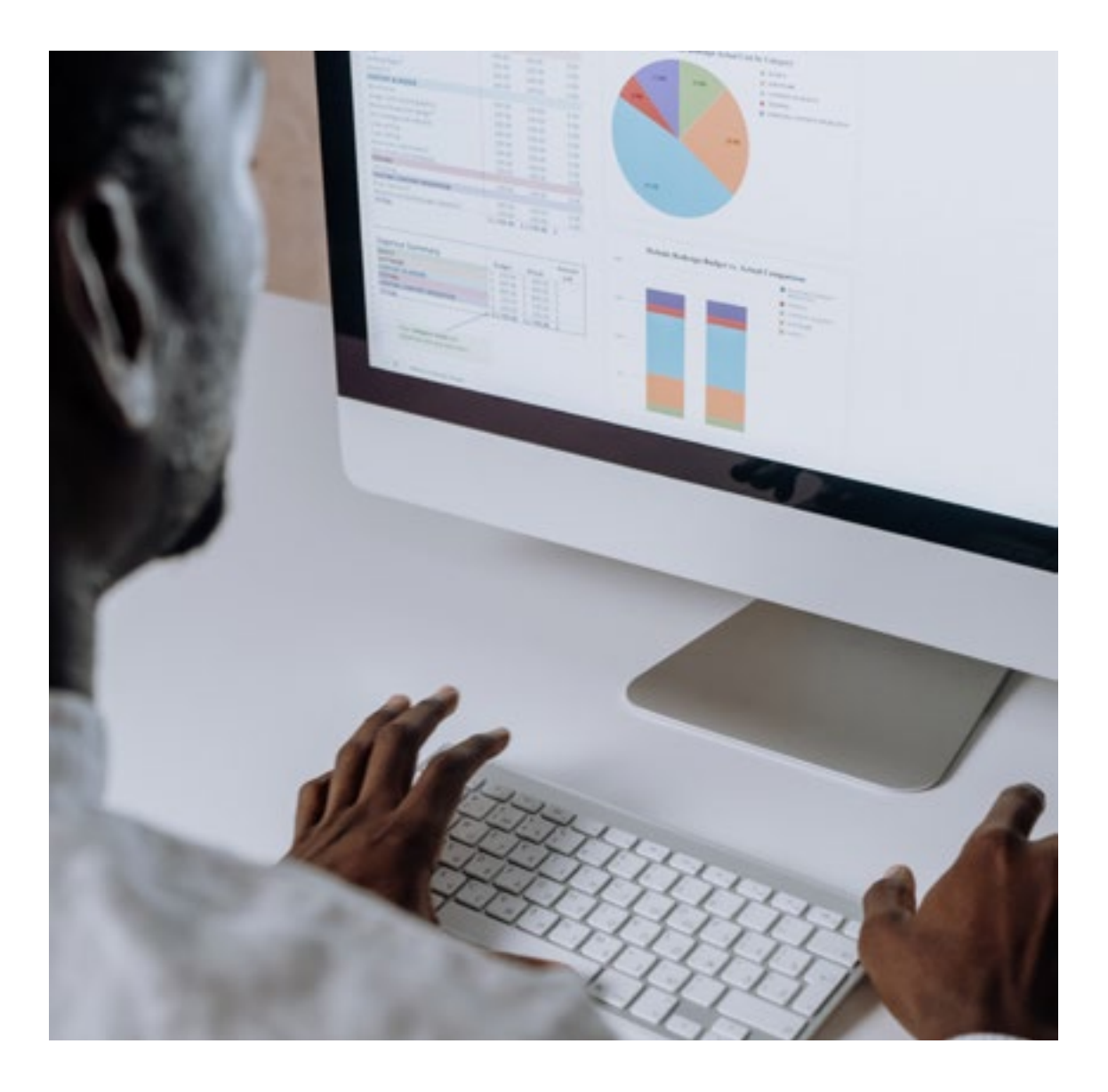

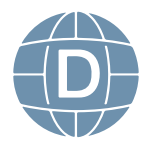

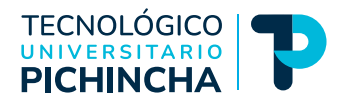

# <span id="page-14-0"></span>**1.3 AUTOEVALUACIÓN DE LA UNIDAD 1**

# **INTRODUCCIÓN A LA OFIMÁTICA**

Lea con atención cada una de las preguntas y seleccione una respuesta correcta

#### **1. - Dentro de los siguientes Software cual es parte de Software Propietario.**

- a. Windows
- b. Linux
- c. Ubuntu
- d. Ninguno

#### **2.- Cuando hablamos de Software Libre es por la liberta que se tiene de: Instalar y utilizar, Estudiar y modificar, Redistribuir, Actualizar y mejorar**

- a. Verdadero
- b. Falso

#### **3.- Un sistema operativo es el que permite administrar el código fuente.**

- a. Verdadero
- b. Falso

#### **4.- Microsoft 365 es un conjunto de:**

- a. Aplicaciones en línea diseñado para crear, editar y a su vez compartir documentos online con distintos usuarios, entre estas aplicaciones tenemos Word, Excel, PowerPoint y OneNote, OneDrive
- b. Aplicaciones en línea diseñado para crear, editar y a su vez compartir documentos online con distintos usuarios, entre estas aplicaciones tenemos Word, Excel, PowerPoint y OneNote, Google Drive

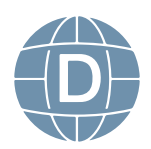

- c. Aplicaciones en línea diseñado para crear, editar y a su vez compartir documentos online con distintos usuarios, entre estas aplicaciones tenemos Calc, Excel, PowerPoint y OneNote, OneDrive
- d. Aplicaciones en línea diseñado para falsificar, editar y a su vez compartir documentos online con distintos usuarios, entre estas aplicaciones tenemos Word, Excel, PowerPoint y OneNote, OneDrive

#### **5.- Google Workspace posee un conjunto de aplicaciones en:**

- a. Línea diseñada para crear, editar y a su vez compartir documentos online con distintos usuarios, las aplicaciones que proporciona son correo electrónico personalizado, herramientas de colaboración, Gmail, Calendario, Meet, Chat, Drive, Documentos, Hojas de cálculo, Presentaciones, Formularios, Sites, entre otras.
- b. Línea diseñada para crear, editar y a su vez compartir documentos online con distintos usuarios, las aplicaciones que proporciona son correo electrónico personalizado, herramientas de colaboración, Gmail, Calendario, zoom, Chat, Drive, Documentos, Hojas de cálculo, Power Point, Formularios, Sites, entre otras.
- c. Línea diseñada para crear, editar y a su vez compartir documentos online con distintos usuarios, las aplicaciones que proporciona son correo electrónico personalizado, herramientas de colaboración, Outlook, Calendario, Meet, Chat, Drive, Documentos, Hojas de cálculo, Presentaciones, Formularios, Sites, entre otras.
- d. Línea diseñada para crear, editar y a su vez compartir documentos online con distintos usuarios, las aplicaciones que proporciona son correo electrónico personalizado, herramientas de colaboración, Gmail, Calendario, Meet, Chat, Drive, Documentos, Microsoft Excel, Presentaciones, Formularios, Sites, entre otras.

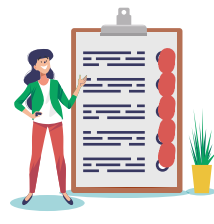

Luego de haber realizado esta autoevaluación, vaya al solucionario 1 que consta en las páginas últimas de esta guía para comprobar; si ha obtenido del 70 al 100% de las respuestas; estamos por buen camino, si no es así sigamos leyendo y aprendiendo con talento y entusiasmo.

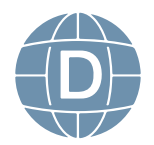

<span id="page-16-0"></span>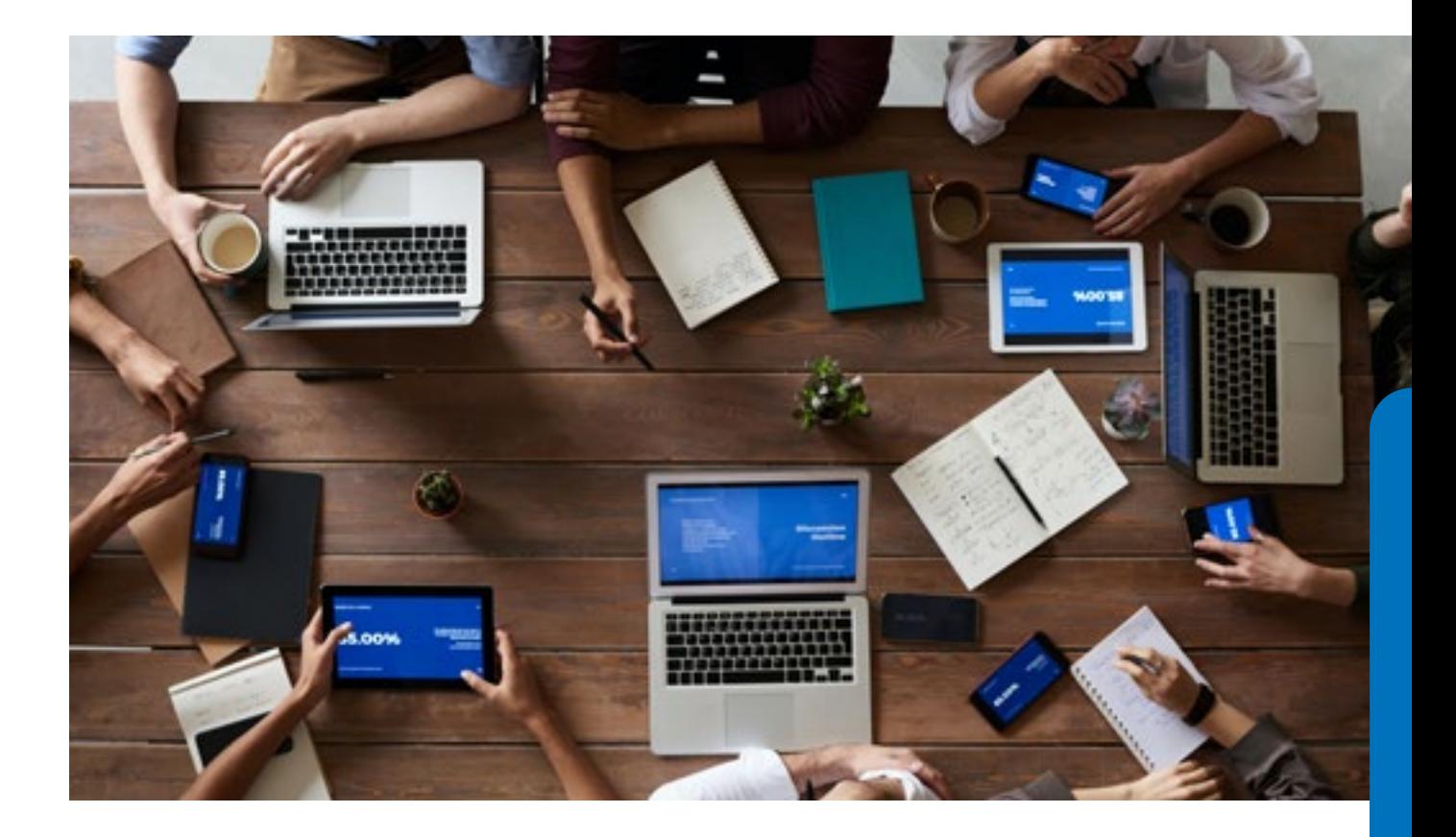

# **UNIDAD 2. RECURSOS Y HERRAMIENTAS DIGITALES EN LÍNEA**

# **3.1.4 Resultado de aprendizaje**

Establece la funcionalidad que prestan los recursos y herramientas en tiempo real en el desarrollo de una actividad.

# **3.1.5 Contextualización**

En esta unidad el estudiante obtendrá la habilidad de optimizar y fomentar la colaboración con el uso de navegadores y buscadores que permitan obtener información validad y sustentable dentro de una investigación, a su vez tendrán la capacidad crear contenido con herramientas de diagramación, multimedia y presentación, la misma que será administrada y almacenada en la nube.

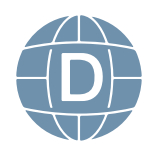

#### **Navegadores Web**

<span id="page-17-0"></span>Los navegadores web son aplicaciones que permite interactuar a los usuarios con el contenido disponible en la red de servidores para ver la información solicitada.

Google Chrome navegador de código abierto con licencia pública disponible para Windows, MacOS y Linux.

Safari navegador de código cerrado creado por Apple, disponible para MacOS y Microsoft Windows.

Mozilla Firefox navegador de código abierto predeterminado de Linux con licencia pública disponible para Windows, MacOS y Linux.

Microsoft Edge navegador integrado por defecto a Microsoft Windows desde Windows 10 sustituyendo a Internet Explorer en sus versiones inferiores.

Opera navegador web creado inicialmente para dispositivos móviles y en la actualidad está disponible para equipos de escritorio de Windows, MacOS y Linux.

Tor navegador de código abierto desarrollado para permitir a los usuarios navegar de una manera anónima asignando un VPN aleatorio a los dispositivos.

# **Actividades de aprendizaje**

**Test de práctica del tema**

**Lectura crítica del compendio**

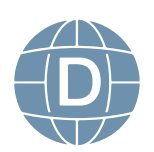

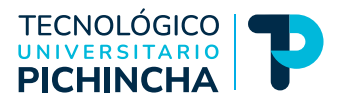

#### <span id="page-18-0"></span>**Buscadores**

Servidores con la capacidad de la búsqueda de información en la web, los resultados se visualizan en lista y pueden consistir en páginas web, imágenes, vídeos y otros formatos; dentro de estos podemos tener a Google, Yahoo, Bing, Ask entre otros.

#### **Buscadores académicos**

Plataformas especializadas en recopilar fuentes académicas confiables de acceso abierto en las diversas ramas del conocimiento. Estas plataformas permiten la consulta y descarga de documentos, libros, artículos; dentro de esto podemos nombras a Google Académico (Google Scholar), Redalyc, SciELO, Renati entre otros.

# **Actividades de aprendizaje**

#### **Calificado**

**Chat 3** Buscadores académicos **Foro 3** Beneficios de sistemas operativos código abierto **Actividad 2** Desarrollo Ensayo de Buscadores académicos

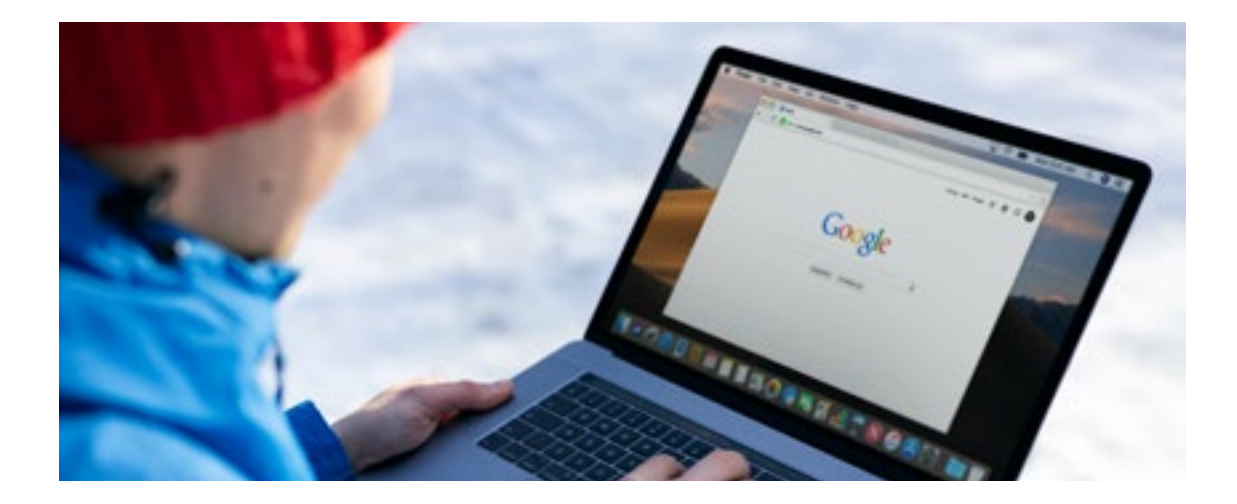

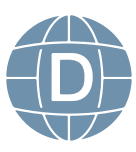

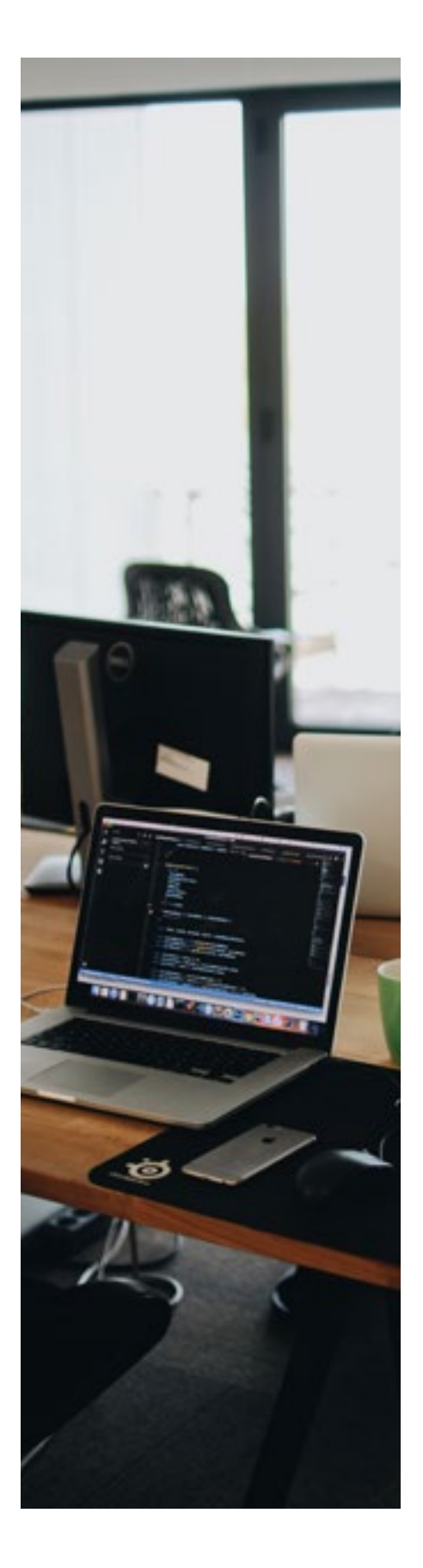

#### **Almacenamiento en la nube**

Servidores conectados a nivel mundial administrados por empresas que gestionan y configurar el servicio, en el cual el usuario puede gestionar su información de una manera rápida y eficaz, existe algunos espacios de almacenamiento gratuitos los mismos que tienen limitación en el espacio y servicio.

#### **OneDrive**

Se tiene acceso contratando Office 365 o con una cuenta de Outlook gratuita con 5GB de espacio, pero existe empresas que contratan cuentas corporativas de correo electrónico y a través de este servicio tienen acceso al almacenamiento de OneDrive con una licencia Office 365 donde otorgan una cuenta institucional.

#### **Google Drive**

Google Drive gratuitamente da un espacio de 15 GB de almacenamiento, existiendo en la actualidad cuentas corporativas pagas con servicios y espacios de acuerdo a la necesidad requeridas por el usuario.

#### **ICloud**

Administrado por Apple para almacenamiento de información y sincronización de archivos dentro de los servicios que presta MAC e IOS

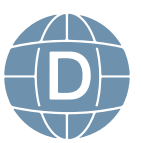

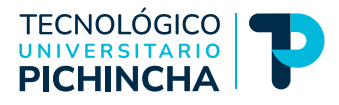

# <span id="page-20-0"></span>**Actividades de aprendizaje**

#### **Test de práctica del tema**

#### **Lectura crítica del compendio**

# **Contenidos**

#### **Herramientas de diagramación**

Representación gráfica de un procedimiento

- **• Lucid Chart** herramienta colaborativa para trabajar en línea en el desarrollo de diagramas.
- **• Microsoft Visio** herramienta con una gran variedad de plantillas para la elaboración de diagramas.
- **• Bizagi Modeler** software de mapeo de procesos de negocio gratuito, intuitivo y colaborativo

#### **Herramientas multimedia**

Plataformas interactivas que presentan contenido visual.

- **• YouTube** sitio web conocida ya como una red social que administra canales con recursos audiovisuales de diferente contenido.
- **• Vimeo** proporciona servicios de visualización de vídeo libres, permite compartir y almacenar videos digitales.

#### **Herramientas presentación**

Permite incluir recursos audiovisuales que enriquece un contenido y fomenta a su vez el trabajo colaborativo en línea.

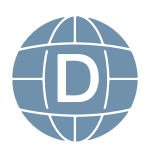

- <span id="page-21-0"></span>**• Genially** crea contenidos dinámicos e interactivos en línea de manera rápida.
- **• Canva** herramienta de diseño gráfico funciona a base de vectores, imágenes y texto.

# **Actividades de aprendizaje**

#### **Calificado**

**Actividad 3** Realice Diagrama de un modelo de proceso referente a su carrera **Evaluación 2** Cuestionario de la unidad

"Recursos y herramientas digitales en línea"

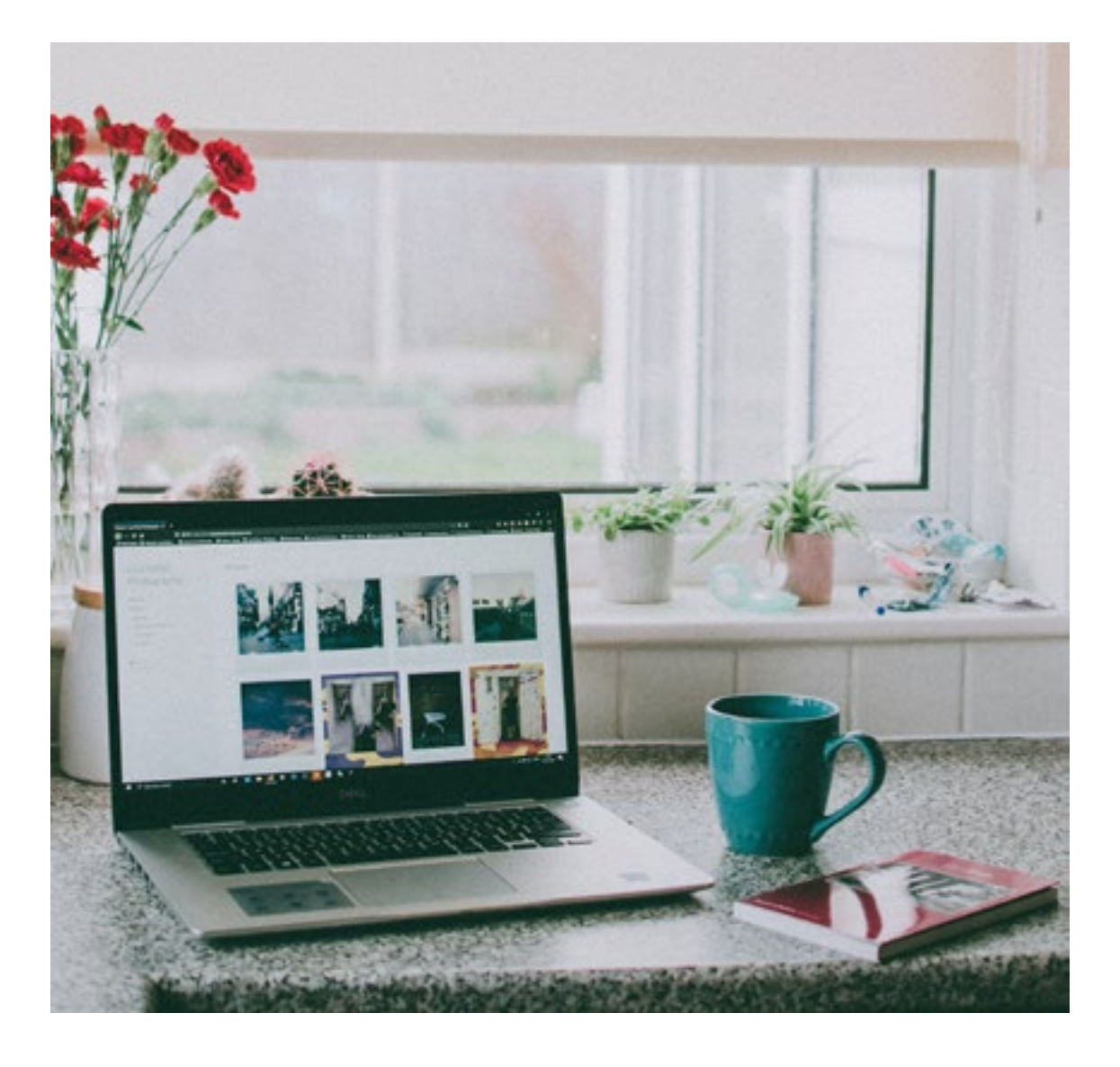

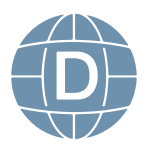

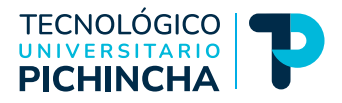

# <span id="page-22-0"></span>**3.1.6 AUTOEVALUACIÓN DE LA UNIDAD 2**

# **RECURSOS Y HERRAMIENTAS DIGITALES EN LÍNEA**

- **1.- Seleccione cual no es un navegador Web.**
- a. Ubuntu
- b. Chrome
- c. Safari
- d. Firefox

#### **2.- Selecciones cual no es un buscador académico.**

- a. Yahoo
- b. Google Scholar
- c. Redalyc
- d. SciELO

#### **3.- Seleccione cual es un servicio de almacenamiento en la nube.**

- a. Google Drive
- b. OneDrive
- c. Google Drive
- d. Todos

**4.- Seleccione la herramienta de diagramación.**

- a. Bizagi Modeler
- b. Microsoft Excel
- c. Libre Office Write
- d. IWork

#### **5.- Las Herramientas multimedia son plataformas interactivas que presentan contenido visual.**

a. Verdadero

Falso

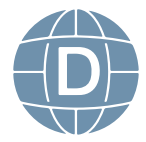

<span id="page-23-0"></span>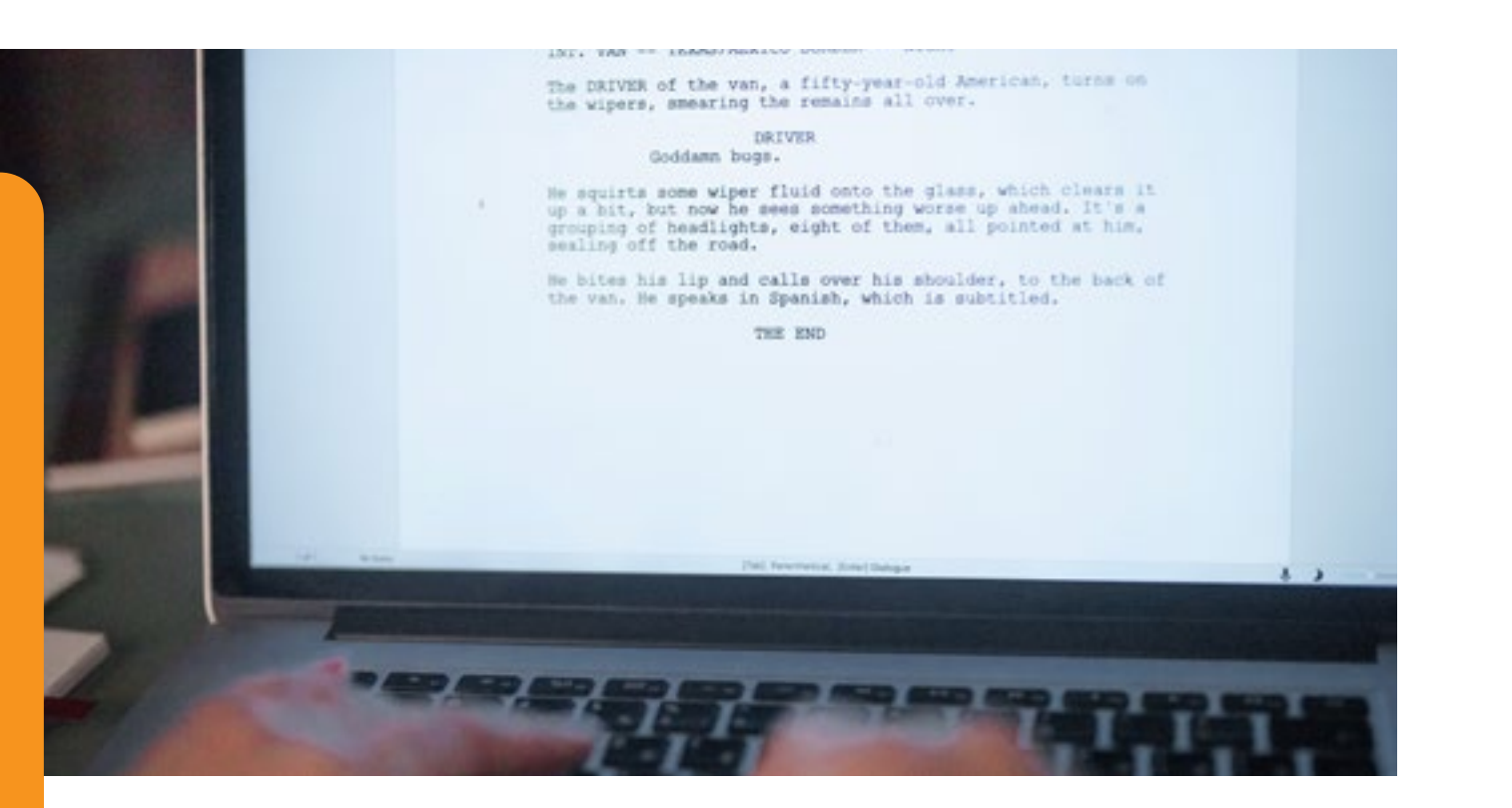

# **UNIDAD 3. MICROSOFT OFFICE WORD**

# **3.2.1 Resultado de aprendizaje**

Conoce la funcionalidad del procesador de texto, utilizando las diferentes opciones para la elaboración adecuada en redacción y diseño de un documento según normativas APA.

### **3.2.2 Contextualización**

En esta unidad usted aprenderá a utilizar los formatos, estilos, gráficos, SmartArt, secciones, numeración, tablas de contenidos, ilustraciones, administrar fuentes bibliográficas, insertar notas y agregar correspondencia, lo que le permitirá estructurar y esquematizar un trabajo escrito de una

manera correcta.

**3.**

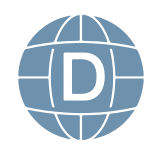

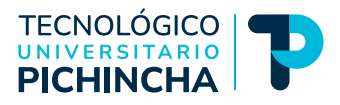

#### **Conceptos básicos de Word**

Microsoft Word editor de texto perteneciente a la Suite Ofimática de Microsoft el mismo que puede también trabajar en línea desde su nube. Dentro de las bondades de Word podemos mencionar las siguientes:

- Se puede instalar en todos los sistemas operativos existentes, siendo el editor de texto de mayor uso.
- Existe versiones que se instalan en dispositivos de escritorio y móviles.
- Las actualizaciones que se realiza frecuentemente permiten una mejor manipulación de texto, imágenes y gráficos.
- Se vincula con las demás aplicaciones de la familia Microsoft Office.

#### **Descripción del entorno**

**Pestaña Archivo:** presenta las opciones de Microsoft Word

**Pestaña Inicio:** permite administrar fuente, párrafo estilos y edición.

**Pestaña Insertar:** añade tablas, ilustraciones y texto.

**Pestaña Diseño:** encontraremos dar formato al documento.

**Pestaña Disposición o Diseño de Página:** configuramos la página, párrafo y organizar los elementos visuales.

**Pestaña Referencias**: administrara las citas bibliográficas títulos, tablas de contenidos e índice.

**Pestaña Correspondencia:** configurara los campos con los destinatarios para la correspondencia.

**Pestaña Revisar:** agrega comentarios y seguimiento al documento.

**Pestaña Vista:** presenta las distintas visualizaciones y el zoom del documento.

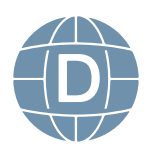

#### **Formato de texto párrafo y estilos**

<span id="page-25-0"></span>Una vez que abrimos un documento y procedemos a trabajar en el mismo es necesario realizar la configuración según normativas APA u otra normativa de escritura, para los cual debemos editar y aplicar las directrices aplicadas a las fuentes, estilos y diseño de página.

#### **Actividades de aprendizaje**

#### **Test de práctica del tema**

**Lectura crítica del compendio**

# **Contenidos**

#### **Tablas y columnas**

Word permite administrar una tabla la misma que se asimila a una hoja de cálculo, de la misma manera podemos agregar una tabla a partir de un texto seleccionado el mismo que se aplica los separadores para columnas y filas; desde otro lado también podemos administrar un texto en columnas tipo diario.

#### **SmartArt y gráficos de Datos**

Los gráficos SmartArt muestra de una manera sintetizada la información visualmente que se desea representar ya sea estos procesos, organigramas entre otros.

Los gráficos de datos que posee Word se vincula a una hoja de cálculo la misma que permite manipular los ejes y datos que se van a presentar en forma visualizar.

# **Actividades de aprendizaje**

#### **Calificado**

**Tablas** 

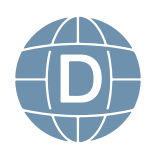

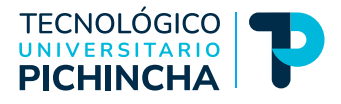

**Foro 1** Beneficios del diseño de gráficos Smart Art **Actividad 1** Desarrollo de un mapa conceptual utilizando gráficos Smart Art

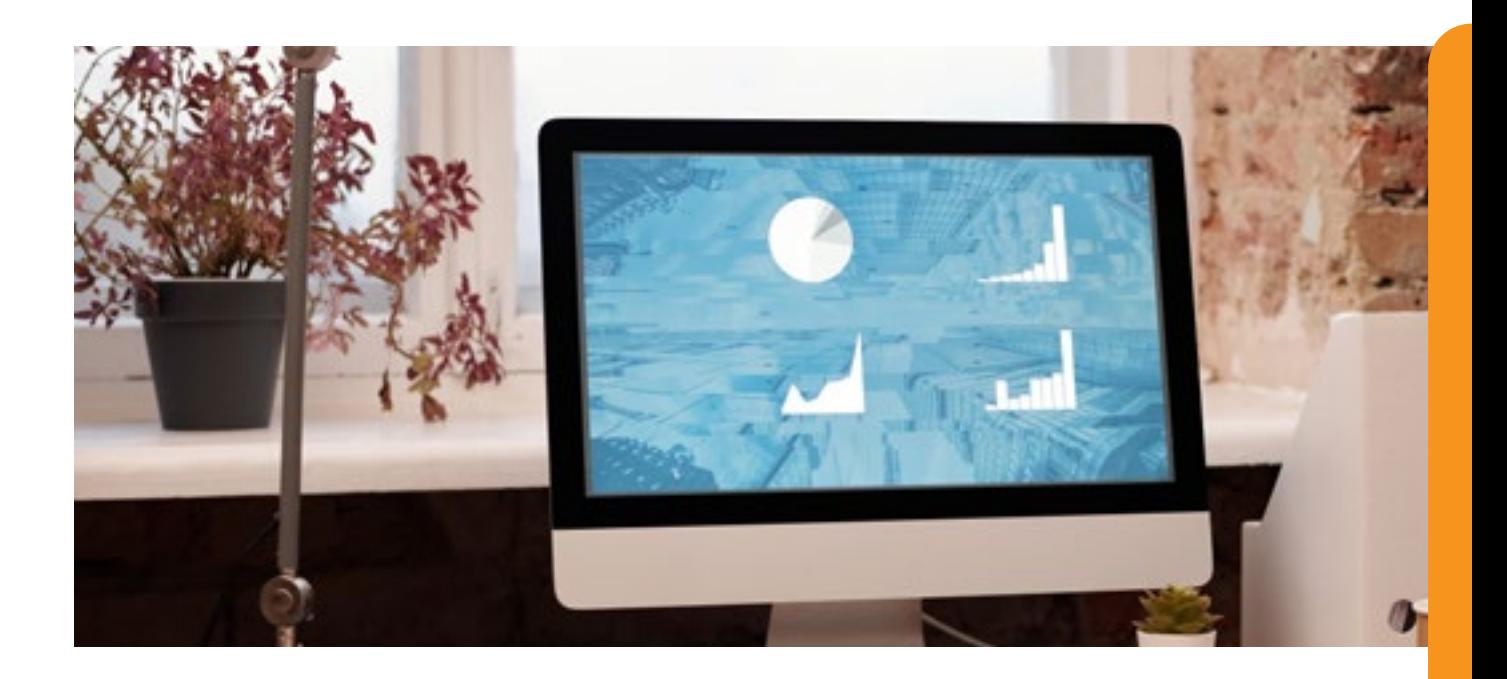

# **Contenidos**

#### **Creación y administración de secciones.**

Los saltos de secciones se aplican para separar páginas y dar formato a documentos, permitiendo cambiar su formato de manera independiente; como, por ejemplo, se usa secciones para administra una página distinta de otra en un mismo documento en:

- Orientación vertical u horizontal
- Encabezado o pie de pagina
- Numeración de pagina
- Columnas
- **Bordes**

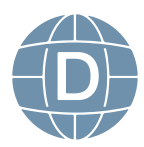

#### **Índices y tablas de contenido.**

<span id="page-27-0"></span>Los índices y tablas de contenidos se utilizan para poder identificar de una manera más rápida un tema o subtema de relevancia dentro de un texto.

Proceso para crear una tabla de contenido:

- 1. Seleccionar los temas y subtemas del contenido
- 2. Cada tema o subtema se aplica al estilo según el nivel de importancia
- 3. Los títulos principales se aplica el estilo Título 1
- 4. Los títulos de segundo nivel se aplica el estilo Título 2
- 5. Los títulos de tercer nivel se aplica el estilo Título 3
- 6. Por último, en la pestaña de referencia seleccionamos la tabla de contenido.

#### **Actividades de aprendizaje**

#### **Test de práctica del tema**

**Lectura crítica del compendio**

#### **Contenidos**

#### **Insertar tabla de ilustraciones**

Las tablas de ilustraciones, gráficos o de tablas, nos muestran dentro de un texto la descripción y el número de página donde se agregado dicho recurso.

Para poder agregar lo podemos realizar de la siguiente manera:

- 1. Seleccionamos el recurso y damos un clic derecho para desplegar el menú donde podemos seleccionar inserta rotulo o nos dirigimos a la pestaña referencia donde encontramos la misma opción.
- 2. Utilizamos el rotulo según el tipo de ilustración.
- 3. Después de agregado los rótulos en la pestaña referencias insertamos tabla de ilustración.

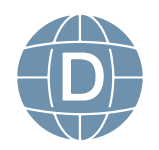

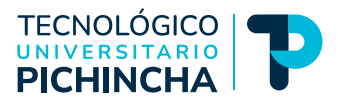

#### **Administrar fuentes**

<span id="page-28-0"></span>Word nos permite administra las fuentes bibliográficas como son APA, Chicago, GOST, IEEE, ISO 690, MLA, HARVARD entre otras.

- 1. Pasos para agregar una cita:
- 2. Pestaña Referencias
- 3. Citas Bibliografía.
- 4. Agregar nueva fuente
- 5. Crear fuente con los datos

#### **Insertar notas**

Las notas al pie y las notas al final proporcionan referencias a un documento de texto.

#### **Combinar correspondencia**

La combinación de correspondencia nos facilita la administración de datos de una o varias persona o entidades cual es utilizada de una manera frecuente dentro de un archivo.

# **Actividades de aprendizaje**

#### **Calificado**

Correspondencia

**Foro 2** Beneficios de administrar fuentes bibliográficas

**Evaluación 1** Cuestionario de la unidad "Microsoft Office Word

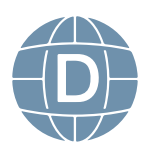

#### **MICROSOFT OFFICE WORD**

<span id="page-29-0"></span>**1.- Microsoft Word editor de texto perteneciente a la Suite Ofimática de Microsoft el mismo que puede también trabajar en línea desde su nube.**

- a. Verdadero
- b. Falso

#### **2.- En que pestaña encuentra para configurar los campos de destinatarios para la correspondencia.**

- a. Pestaña Correspondencia
- b. Pestaña Referencia
- c. Pestaña Revisar
- d. Ninguna

#### **3.- Los saltos de secciones no se aplican para separar páginas y dar formato a documentos, permitiendo cambiar su formato de manera independiente.**

- a. Verdadero
- b. Falso

**4.- Los índices y tablas de contenidos se utilizan para poder identificar de una manera más rápida un tema o subtema de relevancia dentro de un texto**.

- a. Verdadero
- b. Falso

**5.- Los estilos predeterminados e igual que los creados facilitan el trabajo en un documento de texto cuando son documentos complejos o extenso como tesis o manuscritos entre otros.**

- a. Verdadero
- b. Falso

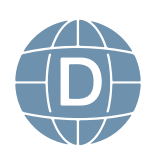

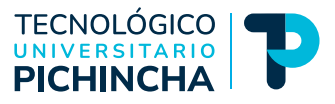

<span id="page-30-0"></span>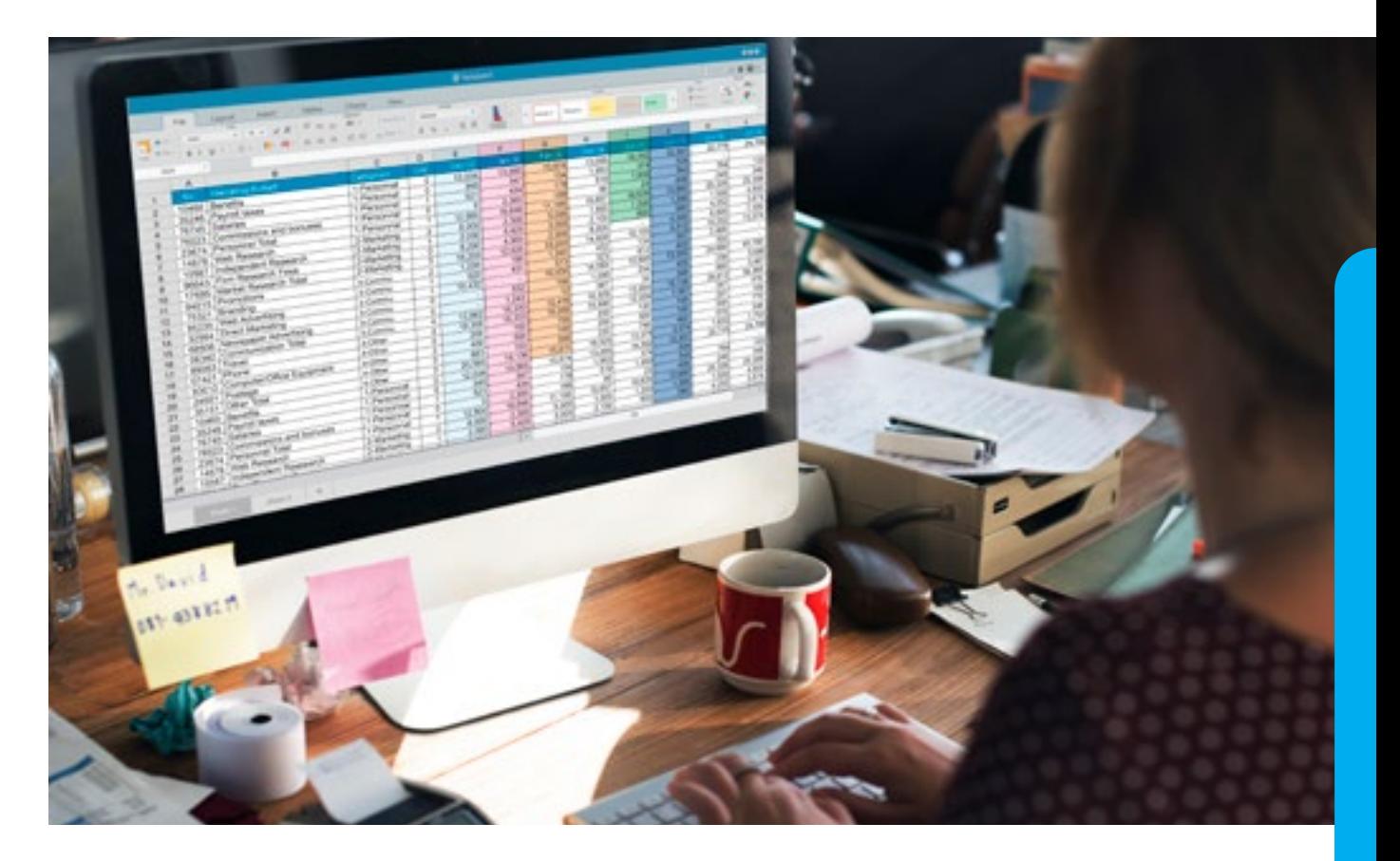

# **UNIDAD 4. MICROSOFT OFFICE EXCEL**

# **3.2.4 Resultado de aprendizaje**

Desarrolla la capacidad de utilizar la herramienta de cálculo para obtener un mejor rendimiento en el desarrollo de una actividad contable.

# **3.2.5 Contextualización**

Dentro de esta unidad se pretende dar las n ociones iniciales en el trabajo de un libro de Excel, con la administración de columnas, filas. Celdas, formatos, filtros, funciones básicas de fecha, hora, texto, estadísticas, macros y tablas dinámicas direccionadas al desarrollo de matrices referente a su perfil profesional.

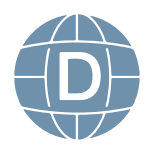

#### **Conceptos básicos**

<span id="page-31-0"></span>Microsoft Excel es un libro integrado por hojas de cálculo perteneciente a la familia de Microsoft Office el mismo que permite realizar y administrar datos a partir de fórmulas y funciones aplicadas en las celdas de valores dados.

Excel posee los siguientes operadores de cálculo que se aplican dentro de un fórmula o función:

- a. Aritmético
- b. Comparación
- c. Concatenación de texto
- d. Referencia.

#### **Descripción del entorno de filas, columnas y celdas**

Una hoja de cálculo está formada por columnas identificadas por las letras del abecedario desde la A hasta la XFD que suman 165384y filas enumeradas desde el uno hasta 1048576; la unión de una fila con una columna da origen a una celda la misma que puede contener hasta 255 caracteres.

#### **Formatos condicionales**

Los formatos condicionales nos permiten marcar tendencias dentro del cálculo de una información dentro de un rango seleccionado.

#### **Formato de tabla**

Los estilos de tabla que se aplican en la selección de un rango permitiendo administrar la información y a su vez filtrar y aplicar una función ya que al dar un formato de tabla podemos indicar un nombre personalizado o el estándar a la tabla que nos simplifica al momento de realizar un cálculo.

#### **Actividades de aprendizaje**

#### **Test de práctica del tema**

**Lectura crítica del compendio**

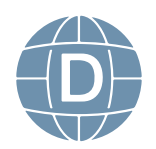

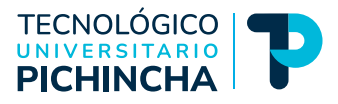

#### **Validación de Datos**

La validación de datos permite evitar la introducción de datos incorrectos en la hoja de cálculo, ya que dentro de la validación esta un rango especifico a tomar dentro de una matriz; la validación más común es la lista despegable.

#### **Gráficos**

Los gráficos ayudan a que el usuario visualice los datos de una forma más precisa, obteniendo información visual donde se compare resultados, informes, análisis de datos, tendencias entre otros.

#### **Filtros**

Los filtros automáticos permiten obtener el resultado de un filtro el cual se aplica a un rango y el encabezado se visualiza por columna.

El filtro avanzado permite realizar la muestra de resultados entre hojas o libros de cálculo independientes.

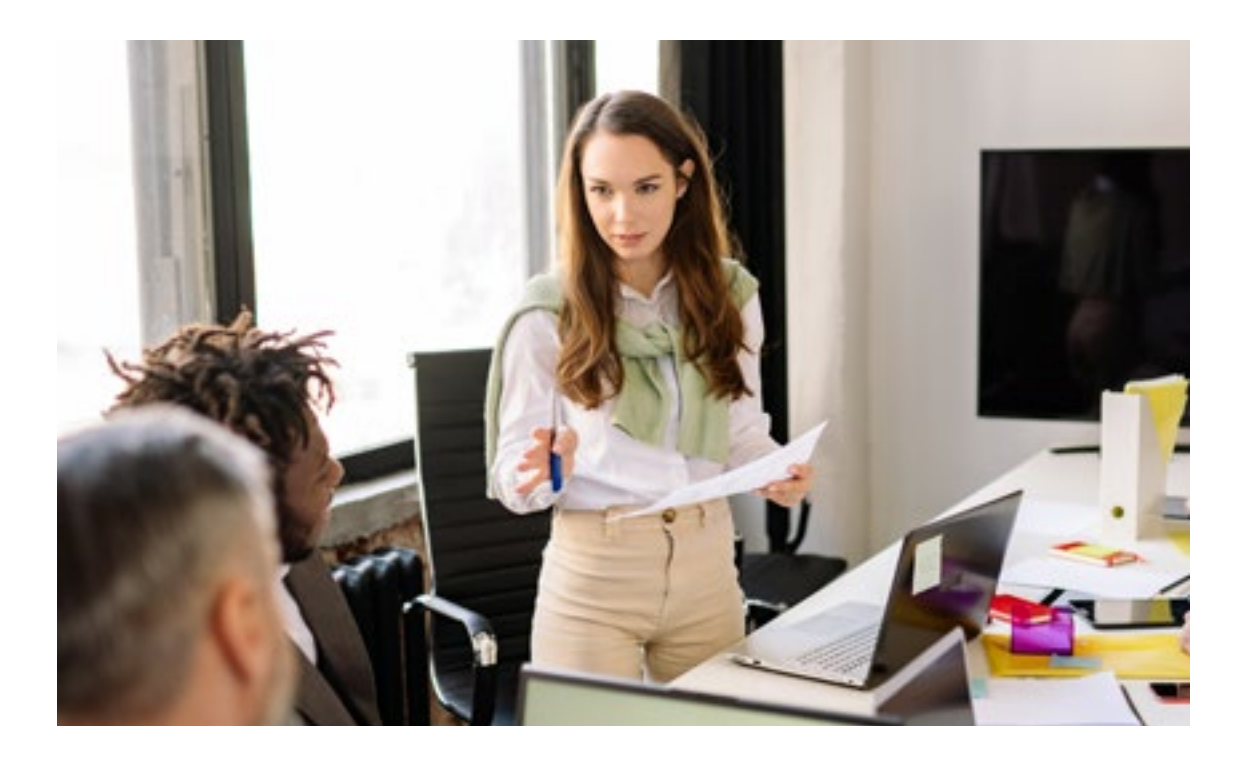

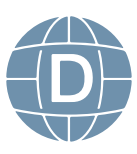

<span id="page-33-0"></span>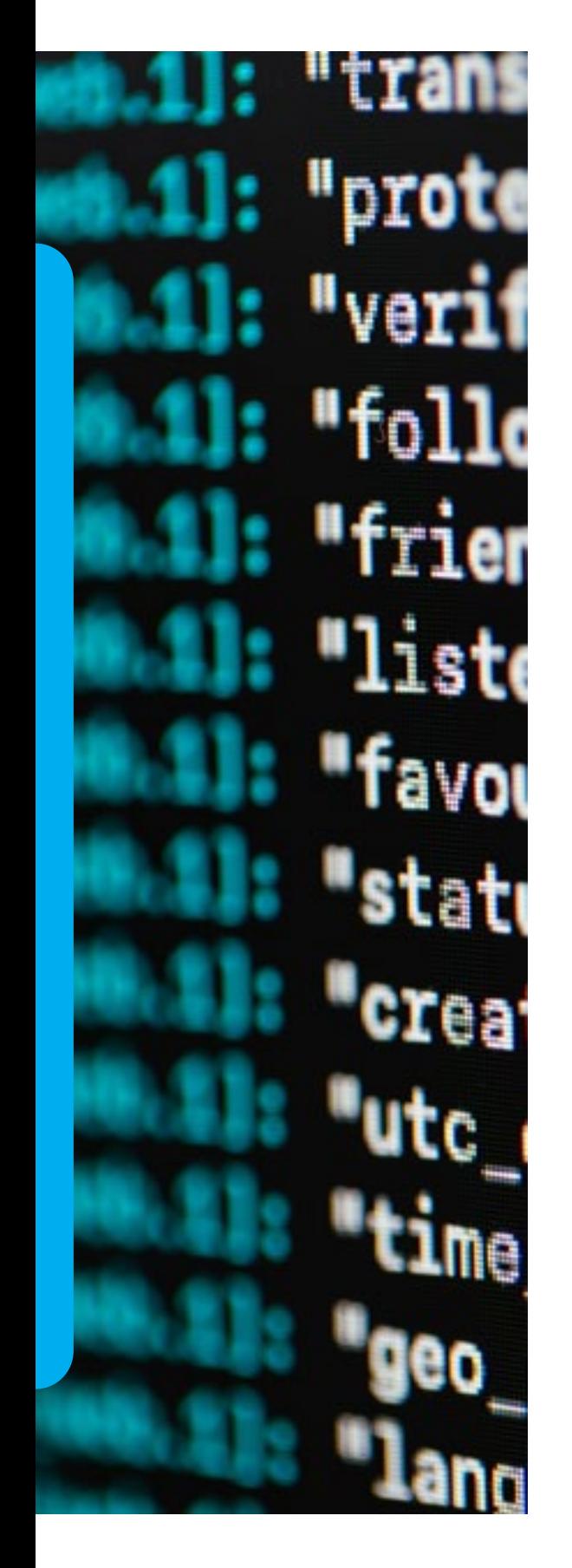

#### **Funciones de hora y fecha**

Las funciones de fecha y hora permiten buscar fechas específicas, hora actual, diferencia en días laborales entre fechas entre otras;

- $\cdot$  =Hoy()
- $\cdot$  =Ahora $()$
- $\cdot$  =Año()
- $\cdot$  =Mes()
- $\cdot$  =Dia()
- $\cdot$  =Fecha $()$
- $\cdot$  =Hora()
- =Minuto()
- =Segundo()
- =Nshora()
- $\cdot$  = tiempo()
- =Dia.lab devuelve fecha
- =Dias.lab devuelve día
- =dia.lab descanso obligado de sábado y domingo
- =dia.lab.intl toma descanso único (domingo)
- $\cdot$  =sifecha()

# **Actividades de aprendizaje**

#### **Calificado**

Validación de datos

**Foro 3** Beneficios de utilizar funciones en una matriz **Actividad 2** Desarrollo de matriz de funciones de Hora y fecha

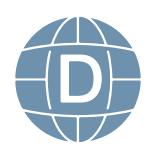

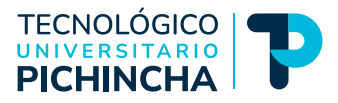

#### **Funciones de texto**

Las funciones de texto permiten concatenar valores, eliminar espacios en blanco, reemplazar valores entre otros:

- = derecha
- =izquierda
- =espacios
- =extrae
- =largo
- =mayusc
- =minusc
- =nompropio
- =concatenar

#### **Funciones estadísticas**

Las funciones estadísticas calculan las operaciones matemáticas relacionadas al análisis de datos, como las desviaciones, covarianza y el cálculo de promedio.

- $\cdot$  =si
- =contar
- = contar.si
- =promedio
- =promedio.si

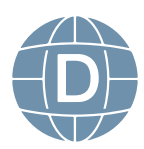

# <span id="page-35-0"></span>**Actividades de aprendizaje**

**Test de práctica del tema**

**Lectura crítica del compendio**

# **Contenidos**

#### **Tablas dinámicas**

La tabla dinámica nos permite presentar un resumen de datos estadísticos de rango extenso de datos, nos permite organizar la información más importante ya sea en columnas y las filas para representar en un análisis de la información.

#### **Macros**

Una macro es una acción o un conjunto de acciones que se puede ejecutar varias veces consecutivamente, las mismas que permite realizar actividades o procesos de forma recurrente.

Las macros y las herramientas de VBA se encuentran en la pestaña de desarrollador, que está oculta de forma predeterminada, para lo cual se debe habilitar.

# **Actividades de aprendizaje**

#### **Calificado**

**Actividad 3** Realice una matriz para cálculo con las funciones aplicadas a las actividades vinculadas a su carrera

**Evaluación 2** Cuestionario de la unidad "Microsoft Office Excel"

# **3.2.6 AUTOEVALUACIÓN DE LA UNIDAD 4**

#### **MICROSOFT OFFICE EXCEL**

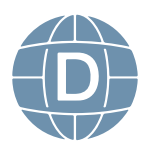

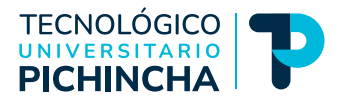

**1.- Cual función que devuelve en fecha los días laborados.**

- a. =dia.lab
- b. =dias.lab
- c. =dia.labs
- d. =dias.labs

#### **2.- Cual es la función que permite unir dos o más cadenas de texto en una misma celda.**

- a. =concatenar
- b. =mayusc
- c. =minusc
- d. =nompropio

**3.- Cuál es la función que permite obtener el promedio o media aritmética de un grupo de celdas donde se determina si una celda es tomada en cuenta o no dentro del cálculo.**

- a. =promedio.si
- b. =contar
- c. =contar.si
- d. =promedio

#### **4.-La función que permite eliminar los espacios los espacios iniciales y finales del texto de la fórmula**

- a. =espacios
- b. =extrae
- c. =largo
- d. Ninguna

#### **5. El macro en conjunto de instrucciones o comandos que se almacenan y se ejecutan mediante una orden.**

- a. Verdadero
- b. Falso

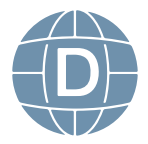

# <span id="page-37-0"></span>**4. Glosario**

**Hoja apaisada. -** Formato en posición horizontal.

**Línea huérfana. –** Es la que queda sola al principio de un párrafo, pasando el resto de líneas a la página siguiente.

**Línea viuda. -** Es la que queda sola al final de un párrafo quedando el resto de líneas en la página anterior.

**Función Fantasma:** No visible en el asistente de fórmulas de Microsoft Office Excel.

# **5. Solucionario**

# **Unidad 1**

#### **Pregunta**

- Windows **1**
- Verdadero **2**
- Falso **3**
- Aplicaciones en línea diseñado para crear, **4** editar y a su vez compartir documentos online con distintos usuarios, entre estas aplicaciones tenemos Word, Excel, PowerPoint y OneNote, **OneDrive**
- Línea diseñada para crear, editar y a su vez **5**compartir documentos online con distintos usuarios, las aplicaciones que proporciona son correo electrónico personalizado, herramientas de colaboración, Gmail, Calendario, Meet, Chat, Drive, Documentos, Hojas de cálculo, Presentaciones, Formularios, Sites, entre otras.

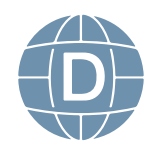

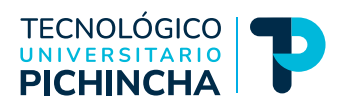

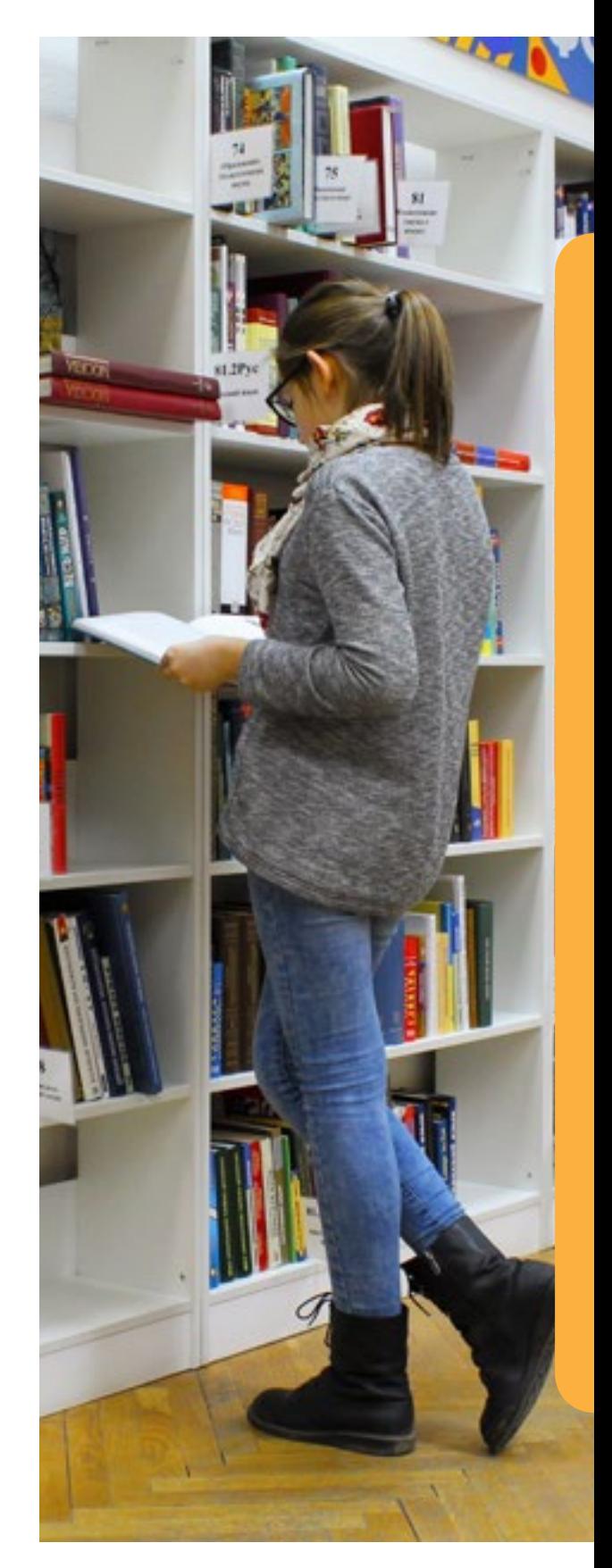

# **Unidad 2**

#### **Pregunta**

- **1** Ubuntu
- Yahoo **2**
- **3** Todos
- Bizagi Modeler **4**
- Verdadero **5**

# **Unidad 3**

#### **Pregunta**

- Verdadero **1**
- Pestaña Correspondencia **2**
- Falso **3**
- Verdadero **4**
- **5** Verdadero

# **Unidad 4**

#### **Pregunta**

- =dia.lab **1**
- 2 =concatenar
- =promedio.si **3**
- =espacios **4**
- Verdadero **5**

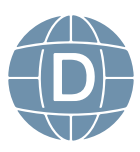

# <span id="page-39-0"></span>**6. Referencias Bibliográficas**

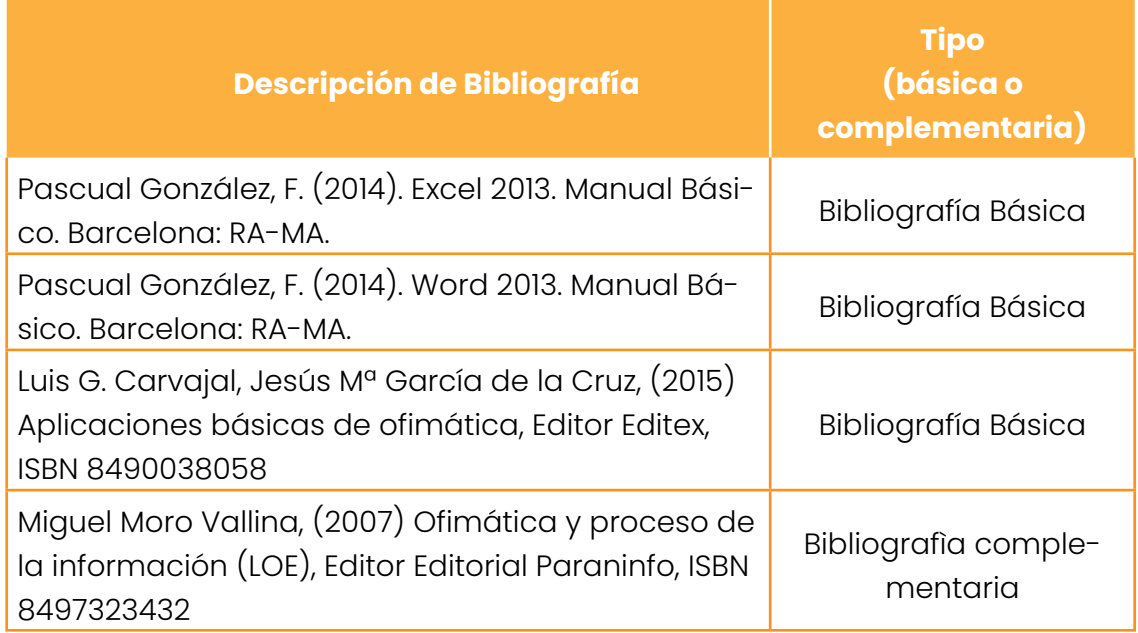

# **Imágenes:**

**• Fotos:** 

https://pixabay.com/es/

#### **• Gráficos:**

https://www.freepik.com/home https://all-free-download.com/free-vectors/

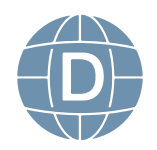

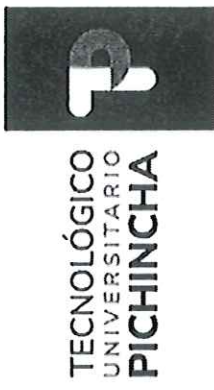

# FORMATO DE REVISIÓN DE GUÍAS GENERAL DE ESTUDIOS POR PARES ACADÉMICOS (MODALIDAD A DISTANCIA)

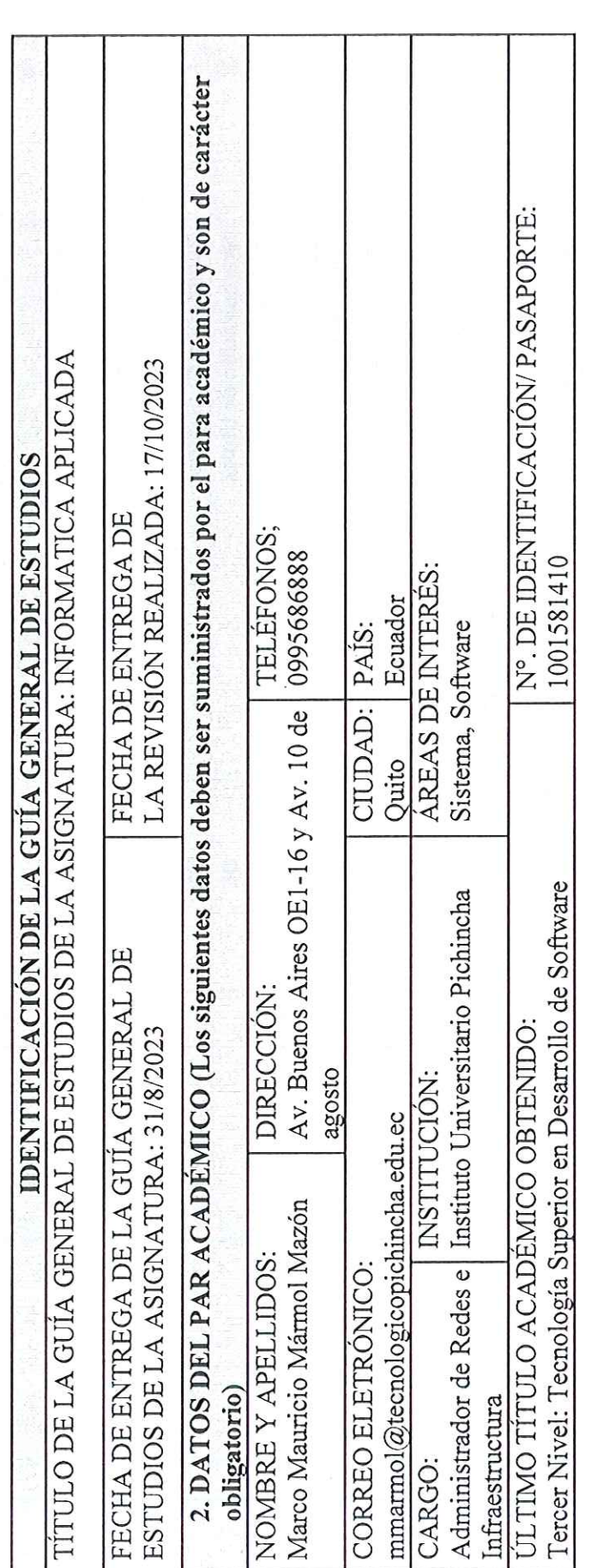

# INSTRUCCIONES  $\overrightarrow{a}$

1. Por favor responda todas las preguntas de este formulario.

2. Diligencie el formulario en computador.

3. No modifique o altere las preguntas u opciones de este formulario. La estructura de esta evaluación está planificada y responde a las políticas de publicación de las Guías General de Estudios de la MED.

4. Una vez finalice su diligenciamiento, debe devolverlo firmado vía e-mail a la persona que lo contactó.

5. Sea claro y preciso en sus respuestas.

Dir: Buenos Aires OE1-16 y Av. 10 de Agosto<br>(02) 2 238 291 Matriz - Quito

www.tecnologicopichincha.edu.ec

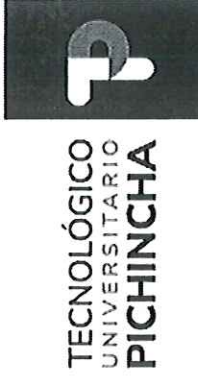

6. Las respuestas del aparte de la fundamentación científica deben ser detalladas.

7. En caso de no poder cumplir con el plazo establecido, por favor informar oportunamente al equipo editorial de la MED. 8. En caso de detectar plagio, citación indebida o cualquier mala práctica, por favor comuníquelo al equipo editorial.

La guía de aprendizaje contiene:  $\mathbf{u}$ 

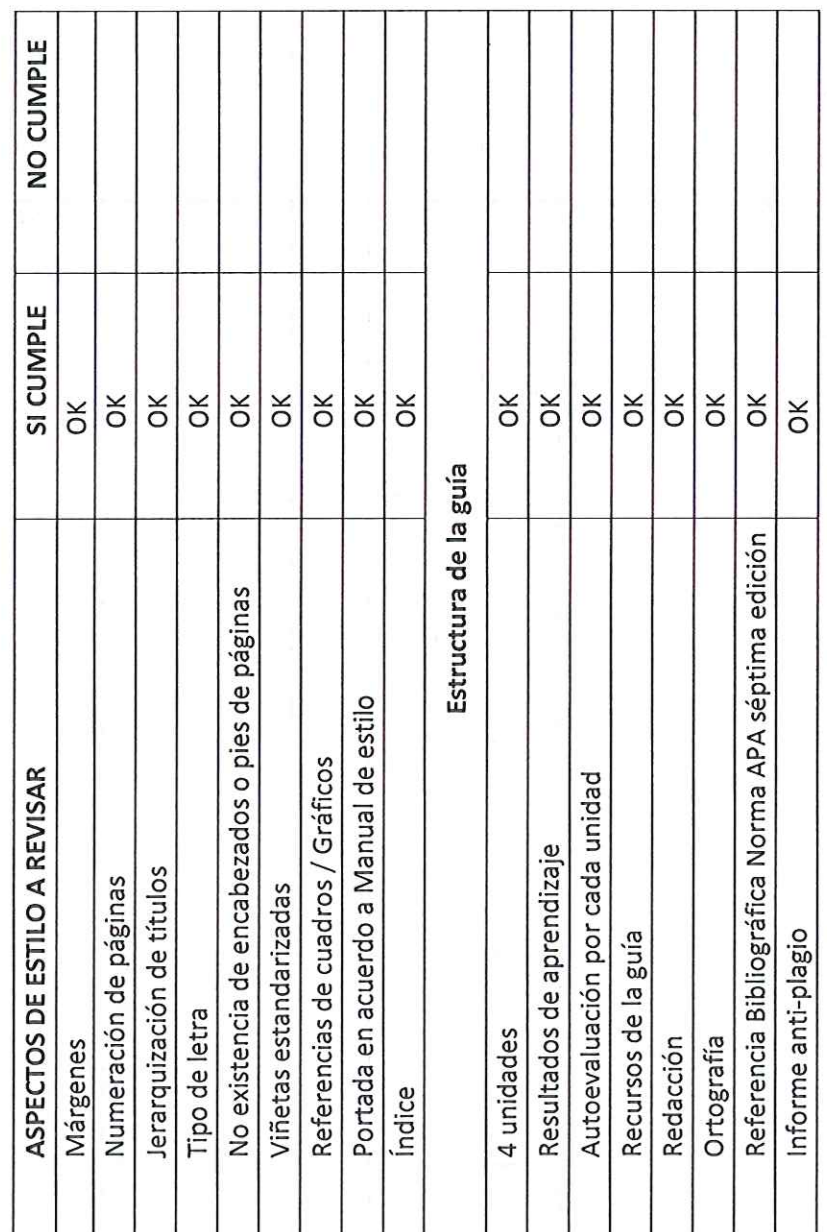

Matriz – Quito<br>Dir: Buenos Aires OE1-16 y Av. 10 de Agosto<br>(02) 2 238 291<br>www.tecnologicopichincha.edu.ec

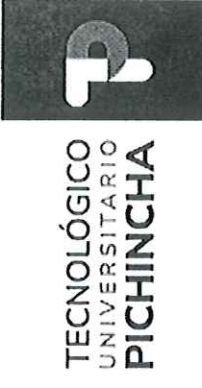

III. Fundamentación científica

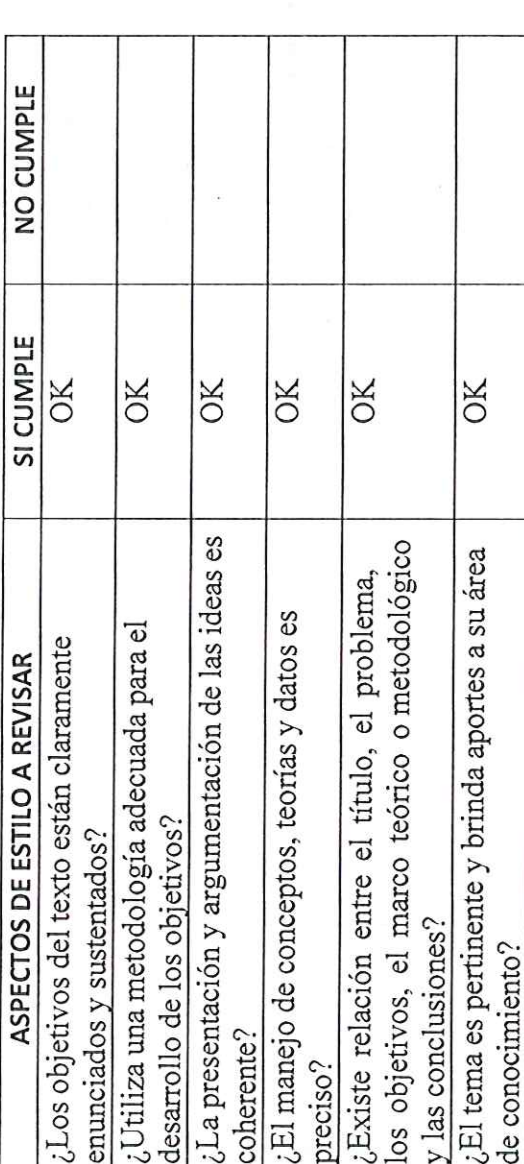

# IV.Presentación de la información

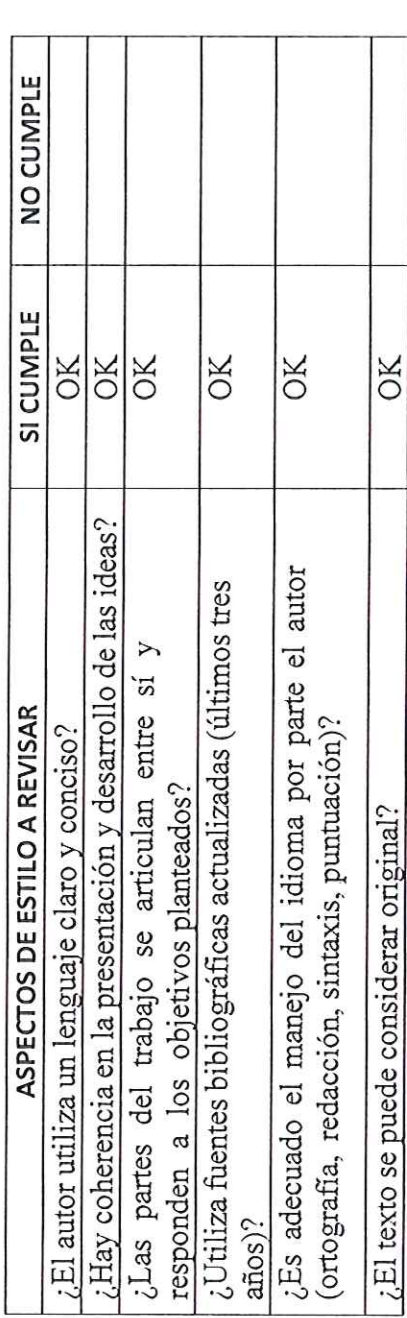

Matriz – Quito<br>Dir: Buenos Aires OE1-16 y Av. 10 de Agosto<br>(02) 2 238 291<br>www.tecnologicopichincha.edu.ec

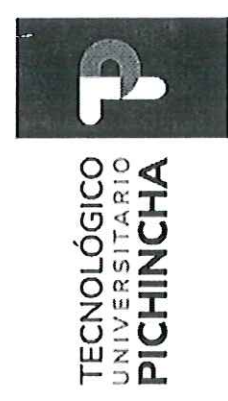

# V. Recomendaciones

- $\times$ · Publicar sin modificaciones:
- · Publicar con modificaciones:
- No publicar:  $\bullet$
- El trabajo es coherente y reúne los requisitos para su Comentarios adicionales publicación  $\triangleright$

 $\times$ 

Nombre: Marco Mauricio Mármol Mazón FIRMA DEL EVALUADOR with a group ID: 1001581410

Matriz – Quito<br>Dir: Buenos Aires OE1-16 y Av. 10 de Agosto<br>(02) 2 238 291<br>www.tecnologicopichincha.edu.ec

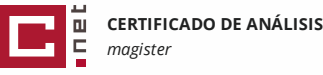

(1).docx

# GUÍA ACTIVIDAD FÍSICA\_INFORMÁTICA -(1) **4%**

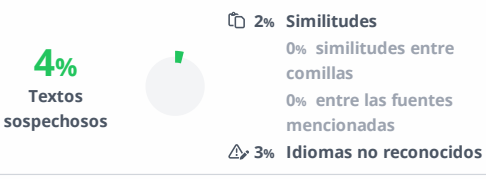

**Nombre del documento:** GUÍA ACTIVIDAD FÍSICA\_INFORMÁTICA - **ID del documento:** e44814183d641aff05dc42233b8e4d2fd0b2e5e3 **Tamaño del documento original:** 234,72 kB **Depositante:** PABLO FABIAN CARRERA TOAPANTA **Fecha de depósito:** 21/3/2024 **Tipo de carga:** interface

Ubicación de las similitudes en el documento:

**fecha de fin de análisis:** 21/3/2024

**Número de palabras:** 5373 **Número de caracteres:** 35.727

**Fuentes principales detectadas**

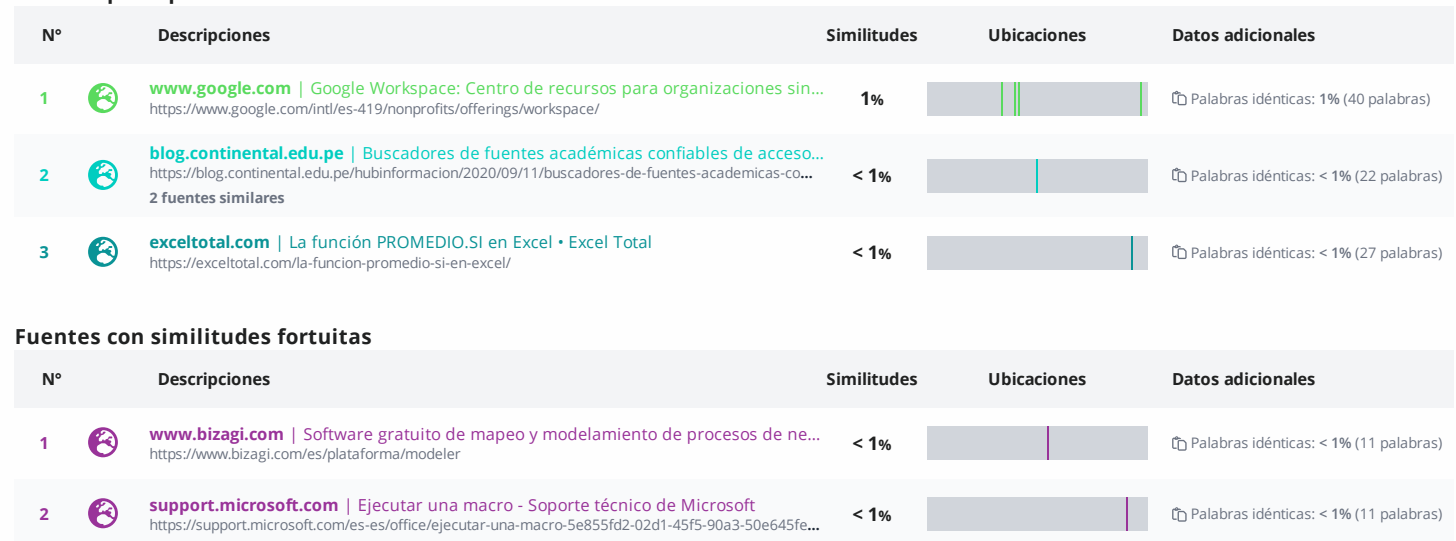

**<sup>3</sup> www.ninjaexcel.com** <sup>|</sup> Cómo hacer macros en Excel - Ninja Excel **https://www.ninjaexcel.com** | Cômo hacer macros en Excel - Ninja Excel<br><https://www.ninjaexcel.com/macros-en-excel/macros/> **2006** Palabras idénticas: < 1% (11 palabras idénticas: < 1% (11 palabras idénticas: < 1% (11 palab

# TECNOLÓGICO |

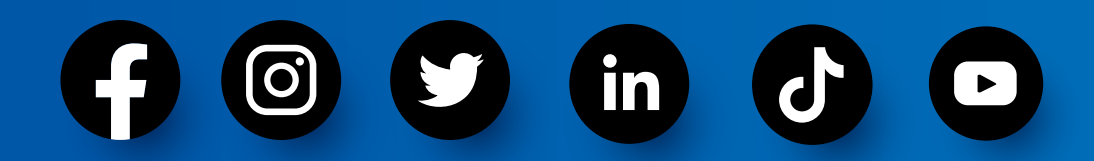

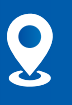

Buenos Aires OE1-16 y Av. 10 de Agosto

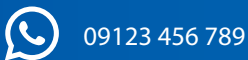

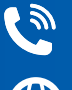

(a) (02) 2 238 291

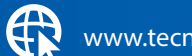

www.tecnologicopichincha.edu.ec

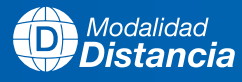

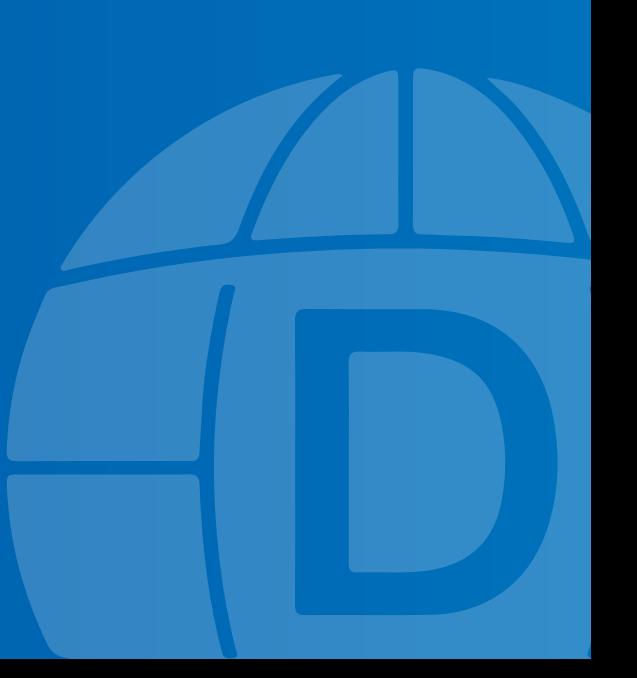

# TECNOLÓGICO | TRANS

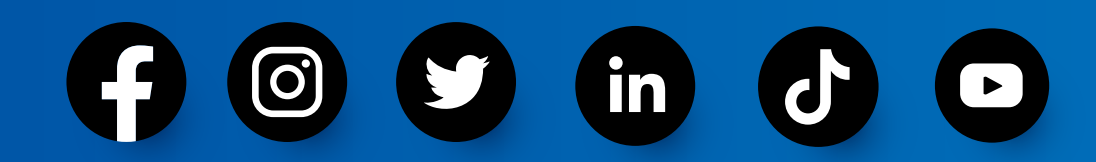

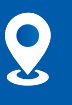

Buenos Aires OE1-16 y Av. 10 de Agosto

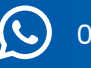

09123 456 789

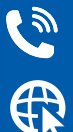

(02) 2 238 291

www.tecnologicopichincha.edu.ec

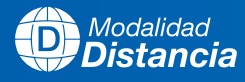

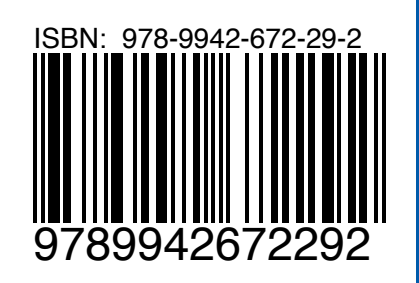